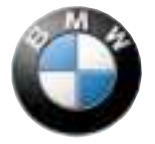

[Inhalt](#page-6-0)  $A - Z$ 

# **Betriebsanleitung zum Bordmonitor mit Navigation und TV. Freude an der Technik – Freude am Fahren.**

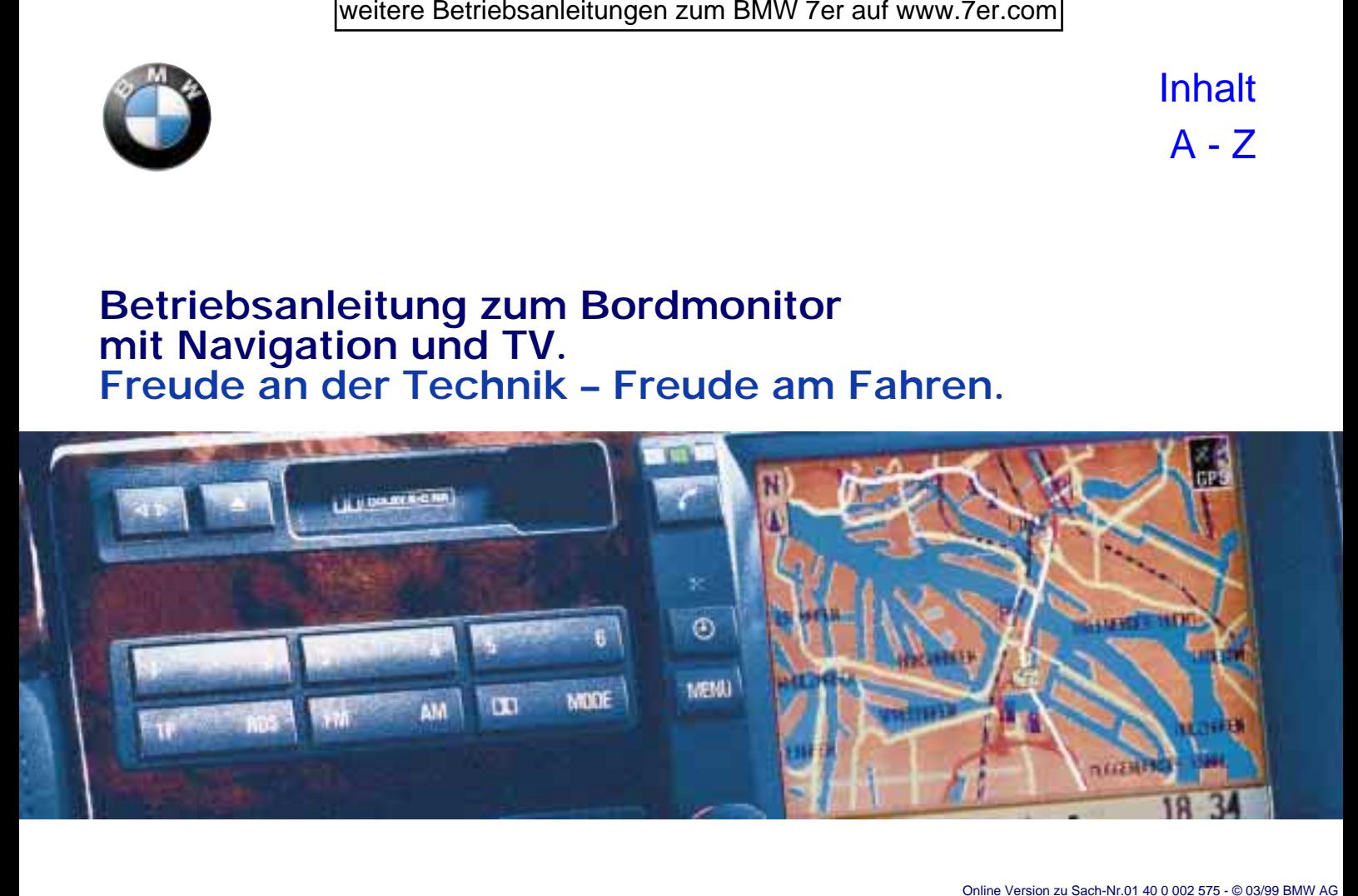

Der Bordmonitor bietet Ihnen eine Vielzahl von Funktionen, die Ihnen beim Fahren noch mehr Freude und Sicherheit bieten.

Das GPS-Navigationssystem macht Sie frei vom Lesen von Karten oder Suchen von Hinweisschildern und bringt Sie zu jedem Ziel, das auf Ihrer Karten-CD erfaßt ist.

Radio, Cassette und CD bieten beste Empfangsqualität sowie Unterhaltungsvielfalt für jeden Geschmack und lassen selbst längere Fahrten kurz erscheinen. Das Klangsystem DSP versetzt Sie in Konzertsäle, Jazzclubs oder Kathedralen – es stellt für jedes Programm die ideale Klangumgebung bereit.

Der Bordcomputer berechnet fahrtrelevante Daten – vom Durchschnittsverbrauch über die Reichweite mit der vorhandenen Kraftstoffmenge bis hin zur voraussichtlichen Ankunftszeit. Er sorgt für zusätzliche Sicherheit beim Fahren — beispielsweise durch einen Signalton, damit Sie nicht schneller fahren, als Sie vorhaben.

Standheizung und Standlüftung mit Programmiermöglichkeit sorgen dafür, daß immer ein wohltemperiertes Fahrzeug auf Sie wartet.

Die Eingabe eines individuellen Codes rundet den Diebstahlschutz Ihres Fahrzeugs ab.

Fernsehen mit Videotext stellt sicher, daß Sie immer aktuell informiert sind, und läßt Wartezeiten unterhaltsam verstreichen.

Das GSM-Autotelefon bietet Ihnen die Möglichkeit, ständig erreichbar zu sein und ständig Kontakte herstellen zu können.

Freude am Fahren wünscht Ihnen Ihre

BMW AG

Damit Sie schnell Freude an Ihrem Bordmonitor haben, finden Sie im ersten Kapitel bereits die Beschreibung der am häufigsten benötigten Funktionen von Navigationssystem, Radio, Bordcomputer und TV.

Diese Beispiele verdeutlichen Ihnen die einfache menügeführte Bedienung, so daß Sie den gesamten Leistungsumfang schnell nutzen können.

Der Bordmonitor und die Anleitung bilden eine Einheit: Wenn das Gerät durch die Bedienung führt, wird auf eine wiederholende Darstellung in dieser Anleitung verzichtet. Das gilt auch für selbsterklärende Anzeigen auf dem Bildschirm.

Da das Telefon auch auf andere Weise als über den Bordmonitor bedient werden kann, finden Sie alle Bedienungshinweise dazu in einer gesonderten Anleitung.

Bestimmte Themen finden Sie am schnellsten über das Stichwortverzeichnis am Schluß – alle Informationen zur Technik und zur Pflege Ihres Geräts im Kapitel "Technik im Detail". Damit Kleinigkeiten nicht die Freude an den vielen Möglichkeiten Ihres Bordmonitors trüben, finden Sie im Kapitel "Was ist, wenn... " eine Zusammenstellung eventuell auftretender Fragen.

Sollten Sie Ihren BMW eines Tages verkaufen wollen, denken Sie bitte daran, auch diese Betriebsanleitung zu übergeben – sie ist gesetzlicher Bestandteil des Fahrzeugs.

### **Verwendete Symbole**

kennzeichnet Hinweise, die Sie unbedingt lesen sollten – aus Gründen Ihrer Sicherheit und der Sicherheit anderer und um Ihr Fahrzeug oder Ihren Bordmonitor vor Schäden zu bewahren. <

kennzeichnet Hinweise, die Sie auf Besonderheiten aufmerksam machen. <

< kennzeichnet das Ende eines Hinweises.

**\*** kennzeichnet Sonder- oder Länderausstattungen und Sonderzubehör.

Wenn Sie weitere Fragen haben, wird Sie Ihr BMW Service jederzeit gern beraten.

© 1999 BMW AG München/Deutschland Nachdruck, auch auszugsweise, nur mit schriftlicher Genehmigung der BMW AG, München. Bestell-Nr. 01 40 0 002 575 deutsch V/99 Printed in Germany Gedruckt auf umweltfreundlichem Papier (chlorfrei gebleicht, wiederverwertbar).

 $\overline{2}$ 

#### **Aussstattung**

Folgende Grundausstattung hat Ihr Bordmonitor:

- > GPS-Navigation
- > Radio mit Cassettenteil
- > Code für Motorsperre
- > Bordcomputer
- > Fernsehen (TV)

Als weitere Ausstattungen sind möglich:

- > Autotelefon (separate Anleitung)
- > CD-Wechsler
- > Klangsystem "Digital Sound Processing (DSP)"
- > Standheizung/-lüftung.

Ist Ihr Fahrzeug mit einem Multi-Funktions-Lenkrad ausgestattet, können Sie darüber auch das Radio, den CD-Wechsler und das Telefon bedienen. Ferner ist bei einem BMW 7er ein Anschluß für Fond-TV mit Videorecorder vorhanden, so daß die Mitfahrenden auch während einer Fahrt fernsehen können.

### **Aktualität bei Drucklegung**

Fortschrittliche Technik und das hohe Qualitätsniveau der BMW Ausstattungen werden durch eine ständige Weiterentwicklung gewährleistet. Daraus können sich evtl. Abweichungen zwischen dieser Betriebsanleitung und der Ausstattung Ihres Fahrzeugs ergeben. Auch Irrtümer können wir nicht ganz ausschließen. Haben Sie deshalb bitte Verständnis dafür, daß aus den Angaben, Abbildungen und Beschreibungen keine juristischen Ansprüche hergeleitet werden können.

5n

≧

**Ein erster Überblick**

**GPS-Navigation**

**Radio, Cassette, CD, Klangsystem DSP**

**Bordcomputer, Code, Standheizung/-lüftung**

**Fernsehen (TV)**

**Technik im Detail**

**Verzeichnisse**

# <span id="page-6-0"></span>**Inhaltsverzeichnis**

Ein erster Überblick **Ein erster Überblick**

speichern und Fernsehen gen[ießen](#page-23-0) 23

#### **Ein Beispiel für Videotext:**

[Über Videotext immer aktuell](#page-25-0)  [informiert](#page-25-0) 25

[Einstellungen](#page-27-0) [ändern](#page-27-0) 27

Bedienung über das Multi-Funktions-Lenkrad 29

Der Bordmonitor auf einen<br>
Einzelist 10<br>
Einzelist 10<br>
Einzelist 20<br>
Einzelist 20<br>
Einzelist 20<br>
Einzelist 20<br>
Eine Zieladresse eingeben und<br>
sich dorthin führen lassen 14<br>
Sich dorthin führen lassen 14<br>
Sich dorthin führe [Sicherheit](#page-32-0) 32 [So starten Sie](#page-32-0) 32 [Zieleingabe im Detail](#page-32-0) 32 [Nebenstraßen gefällig](#page-38-0) 38 [Zielführung beenden](#page-39-0) 39 [Fahrtroute anzeigen](#page-40-0) 40 [Neue Route wählen](#page-41-0) 41 [Verkehrsinformationen](#page-42-0) 42 [Standort](#page-46-0) 46 [Zielverzeichnis anlegen](#page-47-0) 47 [Lautstärke anpassen](#page-48-0) 48 [Wechseln der Karten-CD](#page-48-0) 48

**GPS-Navigation**

[Sender wählen](#page-50-0) 50 [Sender speichern](#page-52-0) 52 [Regionalprogramme](#page-52-0) 52 [Verkehrsfunksender im](#page-53-0)  [Hintergrund](#page-53-0) 53 [Cassette](#page-54-0) 54 [CD abspielen](#page-55-0) 55 [Klangsystem DSP](#page-57-0) 57 [CD-Wechsler](#page-58-0) 58 [CD-Wechsler AI](#page-59-0) 59 [CD-Wechsler PI](#page-60-0) 60

Online Version zu Sach-Nr.01 40 0 002 575 - © 03/99 BMW AG

Bordcomputer, Code, Standheizung/-lüftung **Bordcomputer, Code, Standheizung/-lüftung**

[So starten Sie](#page-62-0) 62<br> [Geschwindigkeitslimit](#page-62-0) 62<br> [Reichweite](#page-63-0) 63 [Distanz und Ankunft](#page-63-0) 63<br>
Distanz und Ankunft 63 Distanz TV-Bild einstellen 72<br> [Außentemperatur](#page-64-0) 64 Videotext 73<br> [Kraftstoffverbrauch](#page-64-0) 64 Burgenbedienung 65<br> [Stoppuhr](#page-65-0) [Code: Unbefugtes Starten des](#page-66-0)  [Motors verhindern](#page-66-0) 66 [Standheizung/-lüftung](#page-68-0) 68

[Programme auswählen](#page-70-0) 70 [Programme speichern](#page-71-0) 71

[TV-Bild einstellen](#page-72-0) 72

[TV-Norm wählen](#page-72-0) 72

[Videotext](#page-73-0) 73

**Fernesehen (TV)**

[Anschluß Fond-TV und Videore-](#page-74-0)

[corder im BMW 7er](#page-74-0) 74

[Diversity-Funktion](#page-76-0) 76 [Dolby](#page-76-0) 76 [DSP](#page-76-0) 76 [Fernsehen \(TV\)](#page-77-0) 77 [Funkuhr im BMW 7er](#page-77-0) 77 [GPS](#page-78-0) 78 [Karten-CD](#page-78-0) 78 [RDS](#page-79-0) 79 [Technik pflegen](#page-79-0) 79 [TMC-Verkehrsinformationen](#page-80-0) 80 [TP Funktion](#page-80-0) 80 [Wordmatch-Prinzip](#page-81-0) 81

# **Inhaltsverzeichnis**

**Verzeichnisse Was ist wenn... [84](#page-84-0)**<br> **Alles von A bis Z [87](#page-87-0)**<br> **De New A** 

**Radio, Cassette, CD, Klangsystem DSP Bordcomputer, Code, Standheizung/-lüftung** Der Bordmonter auf den Einerster Uberblick<br>
Einerster Uberblick<br>
Einerster Uberblick<br>
State of den der and the alse and<br>
state der and the alse and the state of the state of the state of the state of the state of the state

**GPS-Navigation**

9n

**Verzeichnisse**

Online Version zu Sach-Nr.01 40 0 002 575 - © 03/99 BMW AG

**Fernsehen (TV)**

**Technik im Detail**

## <span id="page-10-0"></span>10 **Der Bordmonitor auf einen Blick**

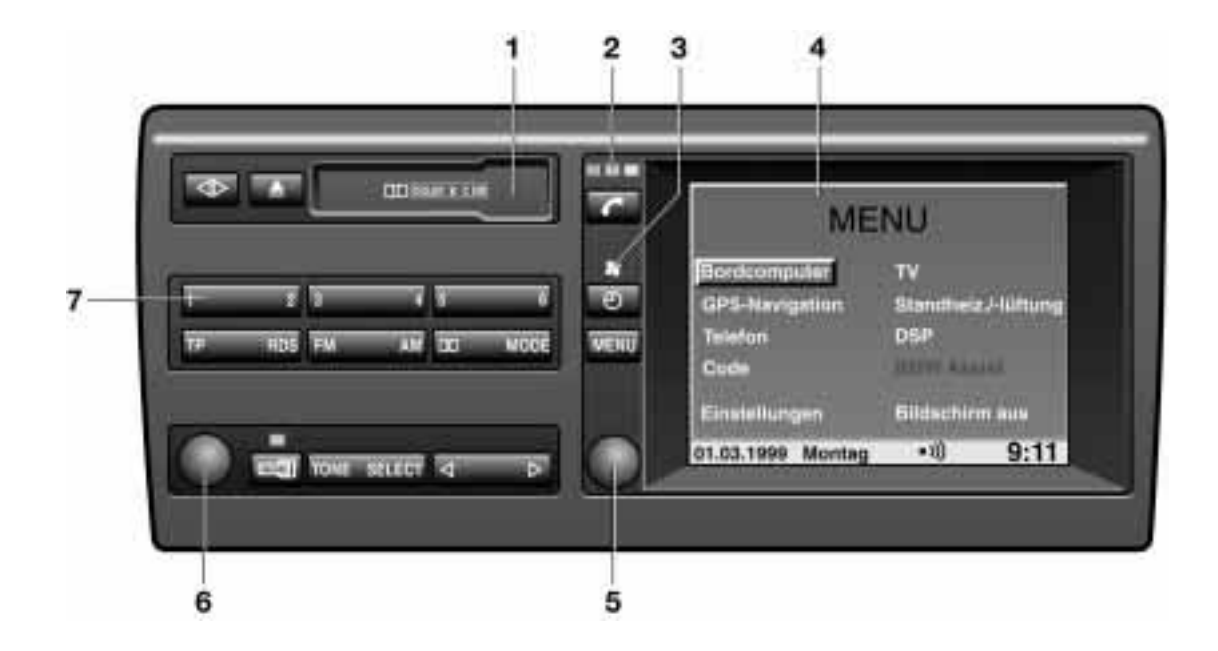

Online Version zu Sach-Nr.01 40 0 002 575 - © 03/99 BMW AG

# **Der Bordmonitor auf einen Blick**

## **Anzeige- und Bedienelemente**

- 1 Cassettenschacht
- 2 Kontrolleuchten für das Autotelefon Gelb:

Das Telefon bucht in ein anderes Netz ein

Grün:

Eine Verbindung ist hergestellt Rot:

Leuchtet, wenn kein Telefonbetrieb möglich ist;

blinkt, wenn das Telefon nicht in einem Netz registriert ist.

Notrufe sind möglich, unabhängig von diesen Anzeigen.

Für die Bedienung des Telefons haben Sie eine separate Anleitung.

- 3 Kontrolleuchte für Standheizung oder -lüftung Leuchtet: Die Standheizung oder Standlüftung ist programmiert Blinkt: Die Standheizung oder Standlüftung ist in Betrieb.
- 4 Bildschirm zur Anzeige aller verfügbaren Bordmonitor-Systeme

5 Die Bedienung aller Bordmonitor-Systeme erfolgt über diesen Knopf. Drehen: Sie wählen durch Links- oder Rechtsdrehen ein System oder eine angezeigte Funktion bzw. Einstellung an.

Drücken: Sie bestätigen diese Wahl und starten damit das System bzw. eine Funktion oder Sie bestätigen eine Eingabe.

6 Mit diesem Knopf kontrollieren Sie die Audio-Ausgabe.

Drücken: Radio ein- und ausschalten Drehen: Lautstärke einstellen für

- > Radio, Cassette, CD
- > Freisprechen beim Telefonieren
- $\triangleright$  Ansagen bei der Navigation.
- 7 Stationstasten für den Radio-Betrieb

## 12n**Der Bordmonitor auf einen Blick**

#### **Radio hören**

AM

Mit jedem Antippen können Sie zwischen den AM-Speicherbereichen MW (Mittelwelle), SW (Kurzwelle) und LW (Langwelle) umschalten.

**FM** 

Mit jedem Antippen können Sie zwischen den FM-Speicherbereichen (Ultrakurzwelle) FM und FMD (Diversityfunktion = 2 Empfänger) umschalten.

Es stehen 6 Speicher für FM (UKW) und je 6 für MW, SW und LW zur Verfügung. Diese Tasten dienen auch zur Anwahl einer bestimmten CD.

#### **TP**

TP-Funktion ein-/ausschalten: Verkehrsdurchsagen werden auch während des Cassetten-, CD- und TV-Betriebs empfangen oder wenn Sie einen Sender eingestellt haben, der keine Verkehrsdurchsagen ausstrahlt.

Sie können einen speziellen Verkehrsfunksender programmieren.

ROS

RDS-Funktion aufrufen und auswählen zwischen:

 $\triangleright$  RDS On/Off

Im FM-Bereich (UKW) können Sie die RDS-Funktion einschalten, so daß der Sendername angezeigt wird.

> Region On/Off Im FM-Bereich (UKW) strahlen einige Sender ganztägig oder zu bestimm-

ten Zeiten Regionalprogramme aus. > Freq On/Off

Zusätzlich zum Sendernamen kann die Frequenz eingeblendet werden.

### **Sender oder Titel suchen**

#### SELECT

Suchlauffunktion aufrufen und auswählen zwischen:

- > m manueller Senderwahl
- > Scan Sender anspielen
- $\triangleright$  II Suchlauf empfindlich (empfangsschwacher Sender)
- > I Suchlauf unempfindlich (empfangsstarker Sender).

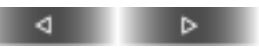

Suchlauf für Radio-, Cassetten- und CD-Betrieb.

#### **Betriebsart wechseln**

## MODE

Bei jedem Antippen wird umgeschaltet zwischen Radio-, Cassetten- und CD-Betrieb.

 $\overline{1}$ 

Die Anzeige auf dem Bildschirm wechselt zwischen den Radiofunktionen (Radio, CD, Cassette) und dem gerade aktiven Bordmonitor-System.

#### **MENU**

Das Bordmonitor-Übersichtsmenü erscheint – Sie können jetzt aus den angezeigten Systemen wählen. Bringt Sie ferner von jeder Anzeige oder Einstellung in das Übersichtsmenü zurück. Wichtig also auch dann, wenn Sie eine Einstellung abbrechen wollen.

# **Der Bordmonitor auf einen Blick**

### **Cassetten abspielen**

**DOM:** 

Dolby  $\square \square$  B bzw. C ein-/ausschalten, siehe Seite [76](#page-76-0).

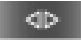

Bandspur wechseln.

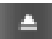

Cassettenausschub

#### **Klang einstellen**

**TONE** 

Klangeinstellung aufrufen und auswählen zwischen:

- > Tiefen: Verstärkung oder Abschwächung tiefer Töne
- > Höhen: Verstärkung oder Abschwächung hoher Töne
- $\triangleright$  Fader: vorne oder hinten lauter
- $\triangleright$  Balance: links oder rechts lauter.

## **Standheizung/-lüftung/Uhrzeit**

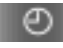

> Schaltet die Standlüftung aus

Zeigt die Uhrzeit in Zündschlüsselstellung 0.

## **Funkuhr im BMW 7er**

Die Uhrzeit wird automatisch korrigiert. Entspricht die Ortszeit, z. B. Portugal, nicht der mitteleuropäischen Zeit, können die Stunden über die Eingabetasten angepaßt werden.

Das Datum wird automatisch eingestellt.

Befindet sich Ihr Fahrzeug außerhalb des Empfangsbereichs des Funksignals, z.B. Tiefgarage mit Betonwänden, Bergschlucht oder lokale Störquellen wie Laptop, nachträglicher Handy-Einbau, ist das Ändern der Uhrzeit und des Datums möglich, siehe Seite [27](#page-27-0).

# <span id="page-14-0"></span>14n**Eine Zieladresse eingeben und sich dorthin führen lassen**

Ein Beispiel für die Bedienung des GPS-Navigationssystems, das Sie zu folgendem Ziel in Deutschland führt:

### **München, Leopoldstraße 194**

Alle Eingaben bei stehendem Fahrzeug vornehmen und den jeweils geltenden Verkehrsregeln Vorrang geben, falls ein Widerspruch zwischen der Verkehrssituation und den Navigationshinweisen auftritt. Sonst kann es zu einer Gesetzeswidrigkeit und einer Gefährdung der Insassen und anderer Verkehrsteilnehmer kommen.< **<sup>1</sup> GPS-Navigation auswählen**

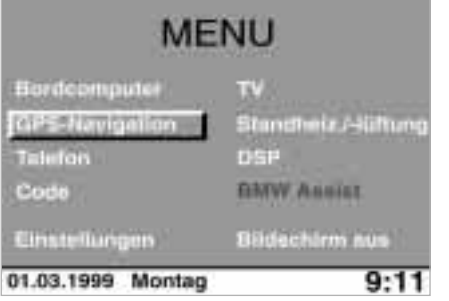

Das Übersichtsmenü erscheint

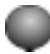

- 1 drehen, bis "GPS-Navigation" markiert ist
- 2 drücken, um das System zu starten.

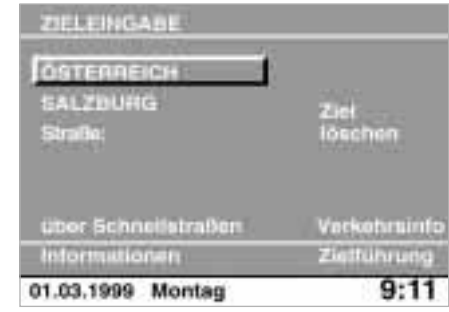

## **2 Zielland eingeben**

Wenn am Bildschirm ein Ländername in weißer Schrift angezeigt wird, sind auf der Karten-CD mehrere Länder gespeichert.

# **Eine Zieladresse eingeben und sich dorthin führen lassen**

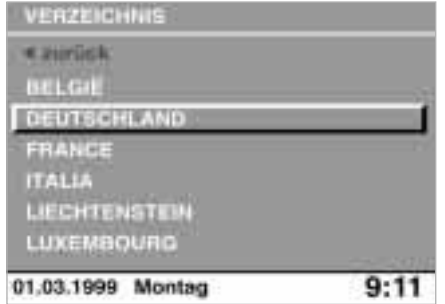

Um Deutschland als Zielland auszuwählen,

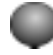

- 1 drehen, bis der gerade angezeigte Ländername markiert ist
- 2 drücken, um eine Liste der verfügbaren Länder anzuzeigen
- 3 drehen, bis "Deutschland" markiert ist
- 4 drücken, um die Wahl in die Zieleingabe zu übernehmen.

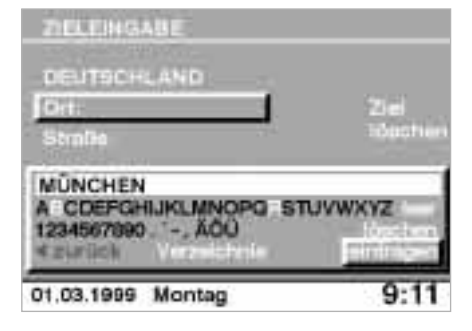

## **3 Zielort eingeben**

"Ort:" oder der Name des zuletzt eingegebenen Zielortes ist markiert.

Um München als Zielort einzugeben,

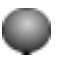

- 1 drücken, um die Eingabe zu starten.
- 2 drehen, bis "M" markiert ist
- 3 drücken, um die Wahl zu bestätigen.

Wählen Sie auf gleiche Weise weitere Buchstaben von "München" aus, bis der Ortsname als eindeutig erkannt und angezeigt wird.

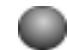

4 drehen, bis "eintragen" markiert ist 5 drücken, um den Zielort zu speichern.

# <span id="page-16-0"></span>16n**Eine Zieladresse eingeben und sich dorthin führen lassen**

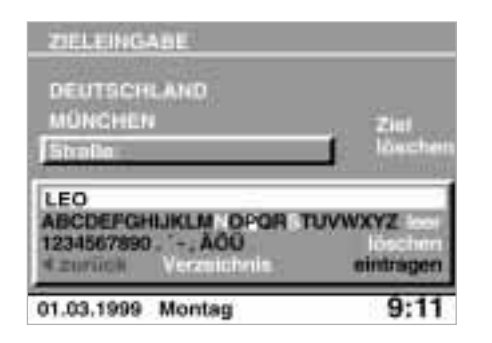

### **4 Straße und Hausnummer eingeben**

"Straße:" oder der Name der zuletzt eingegebenen Straße ist markiert.

1 drücken, um die Eingabe zu starten 2 drehen, bis "L" markiert ist 3 drücken, um die Wahl zu bestätigen. Wählen Sie auf gleiche Weise weitere

Buchstaben von "Leopoldstraße" aus, bis die Straße als eindeutig erkannt und angezeigt wird.

Nach dem Eintrag der Straße können Sie die Hausnummer auswählen, z.B. "194".

4 drehen, bis "1" markiert ist

5 drücken, um die Wahl zu bestätigen.

Wählen Sie auf gleiche Weise alle anderen Ziffern der Hausnummer aus.

6 drehen, bis "eintragen" markiert ist 7 drücken, um den Eintrag zu veranlassen.

Die nächstgelegene Hausnummer wird eingetragen, wenn die gewählte Hausnummer nicht auf der Karten-CD gespeichert ist.

Die Eingabemöglichkeit für Ziffern wird nicht angezeigt, wenn auf der Karten-CD keine Hausnummern einer Straße gespeichert sind. Die Zielführung kann gleich gestartet werden. <

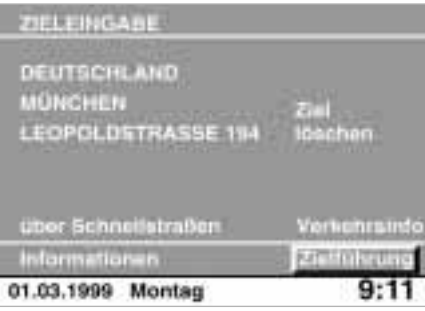

## **5 Zielführung starten**

Wenn Sie die Zieladresse vollständig eingegeben haben, werden Ort, Straße und Hausnummer am Bildschirm angezeigt; "Zielführung" ist markiert.

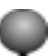

drücken, um die Zielführung zu starten.

Während der Navigationsrechner die Route zum Ziel ermittelt, wird am Bildschirm rechts oben die Entfernung und die Richtung zum Ziel in Luftlinie angezeigt.

# **Eine Zieladresse eingeben und sich dorthin führen lassen**

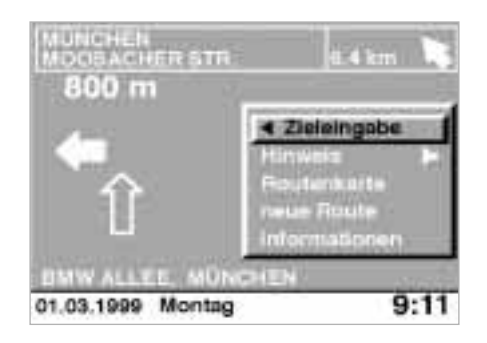

Nach der Berechnung der Route werden links oben der Name der Straße, in die Sie entsprechend dem Pfeil abbiegen sollen und die Entfernung bis zur nächsten Kreuzung angezeigt. Durch Ansagen erhalten Sie Fahrtrichtungshinweise.

In der rechten oberen Ecke wird die Entfernung zum Ziel angezeigt. Ein Pfeil weist die Richtung in Luftlinie zum geplanten Ziel.

Unten links steht Ihre aktuelle Position.

In Gebieten, die auf der Karten-CD noch nicht vollständig erfaßt sind, zeigt ein Fahrtrichtungshinweispfeil den Straßenverlauf an, dem zu folgen ist. Dies soll Ihnen bei Gabelungen oder Kreuzungen als Hilfe dienen.<

Um die letzte Richtungsansage zu wiederholen:

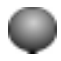

1 drehen, bis "Hinweis" markiert ist 2 drücken.

Sie werden auch zum Ziel geführt, wenn Sie mit der Menütaste eine andere Funktion des Bordmonitors wählen, z.B. Radio oder Bordcomputer. Rechtzeitig vor jeder Kreuzung wird Ihnen durch Ansage und Anzeige auf dem Bildschirm ein erforderlicher Richtungswechsel mitgeteilt.<

# <span id="page-18-0"></span>18n**Einen Sender anwählen**

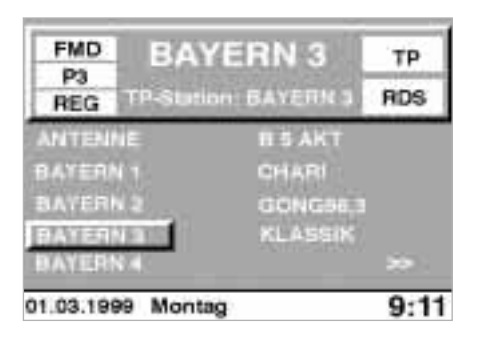

## **1 Radio einschalten**

linken Drehknopf drücken:

Am Bildschirm erscheint eine Anzeige, die Sie über die aktuellen Einstellungen informiert.

Schalten Sie die Funktion "Audio+BC" aus, wenn Funktionen des Bordcomputers auf dem Eröffnungsbildschirm erscheinen, siehe Seite [27](#page-27-0).4

## **2 Informationen ablesen**

Bayern 3 Name des Senders

FMD

Wellenbereich (UKW); weitere Wellenbereiche siehe folgende Spalte.

P3

Stationstaste, Nummer des Speicherplatzes.

TP

Traffic Program (Verkehrsfunk) ist eingeschaltet, siehe Seite [80](#page-80-0).

#### T

Könnte anstelle von "TP" stehen und bedeutet:

Verkehrsfunkempfang ist nicht eingeschaltet; aber es ist ein Sender eingestellt, der Verkehrsdurchsagen ausstrahlt.

#### RDS

Radio Data System ist eingeschaltet: Die Sendernamen werden angezeigt und es wird automatisch die empfangsstärkste Frequenz des Senders gesucht, siehe Seite [79](#page-79-0).

#### REG

Empfang von Regionalprogrammen ist möglich, siehe Seite [52](#page-52-0).

>>

Es können noch weitere Sender angezeigt werden.

### **3 Wellenbereich einstellen**

FM AM

Bei jedem Antippen wird umgeschaltet:  $FM/FMD = UKW$  $AM = MW/SW/I$  W

### **4 Suchlauf anwählen**

Das Gerät ist im FM-Bereich (UKW) mit einer RDS-Diversityfunktion (2 Empfänger) ausgestattet, so daß automatisch alle empfangbaren Sender namentlich am Bildschirm angezeigt werden.

Falls Sie einen Sender hören, der keine Verkehrsdurchsagen sendet, wird beim Drücken von

TP

automatisch ein Verkehrsfunksender im Hintergrund aktiviert. Das Programm des gehörten Senders wird dann bei Verkehrsdurchsagen unterbrochen.

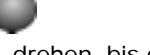

- 1 drehen, bis der gewünschte Sender markiert ist
- 2 drücken, um den Sender anzuwählen.

# <span id="page-19-0"></span>**Klang einstellen**

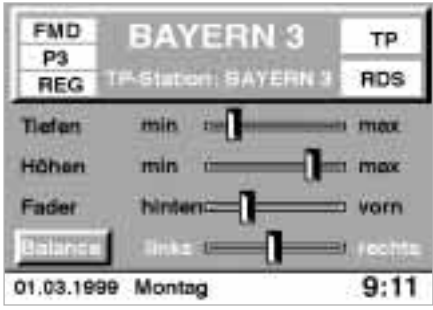

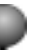

- 1 drehen, bis der gewünschte symbolisierte Regler markiert ist, z.B. Balance
- 2 drücken, um die Funktion anzuwählen
- 3 drehen, um die Einstellung zu verändern
- 4 drücken, um die Einstellung zu speichern.

Um alle Klangeinstellungen auf Mittenwerte zu stellen:

### TONE

gedrückt halten.

Die Anzeige erlischt acht Sekunden nach dem letzten Tastendruck. Die geänderten Einstellungen werden automatisch gespeichert.

#### **TONE**

K)

Diese Taste so oft drücken, bis die gewünschte Klangeinstellung markiert ist, also in diesem Beispiel "Balance".

⊳

drücken, bis gewünschte Einstellung erreicht ist

Alternativ

## **TONE**

drücken.

## <span id="page-20-0"></span>20n**Verkehrsfunk**

### **Einschalten**

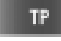

drücken.

Sie empfangen Verkehrsdurchsagen, auch wenn Sie einen Sender eingestellt haben, der keine Verkehrsdurchsagen ausstrahlt.

Während der Dauer von Verkehrsdurchsagen wird der TV-Empfang, Cassetten- und CD-Betrieb unterbrochen. Die Sprachausgabe des Navigationssystems bleibt jedoch unbeeinflußt.

## **Anzeigen und Signale**

TP

Verkehrsfunk ist eingeschaltet.

T

TP ist nicht eingeschaltet – der eingestellte Sender strahlt aber Verkehrsdurchsagen aus.

#### Dauerton

Es wurde kein Sender mit Verkehrsfunk gefunden.

#### **Lautstärke einstellen**

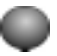

linken Knopf während einer Verkehrsdurchsage drehen, bis die gewünschte Lautstärke eingestellt ist

Diese Lautstärke bleibt für Verkehrsdurchsagen erhalten, auch wenn Sie andere Tonquellen auf ein Minimum stellen.

# <span id="page-21-0"></span>**Eine Geschwindigkeit bestimmen, bei der ein Signal ertönt**

Ein Beispiel für die Bedienung des Bordcomputers:

Sie wollen auf der Autobahn 130 km/h nicht überschreiten und möchten deswegen darauf aufmerksam gemacht werden, wenn diese Geschwindigkeit (Limit) erreicht wird.

Alle Eingaben bei stehendem Fahrzeug vornehmen. Sonst kann es zu einer Gefährdung der Insassen und anderer Verkehrsteilnehmer kommen.< **1 Bordcomputer auswählen**

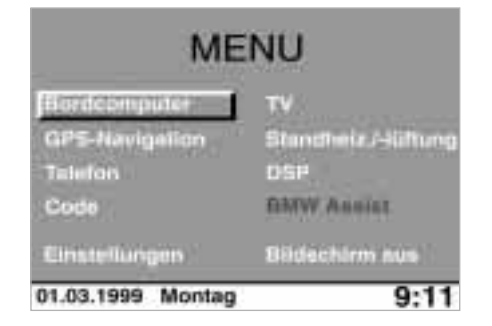

#### **MENU**

Das Übersichtsmenü erscheint.

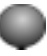

- 1 drehen, bis "Bordcomputer" markiert ist
- 2 drücken, um ihn auszuwählen.

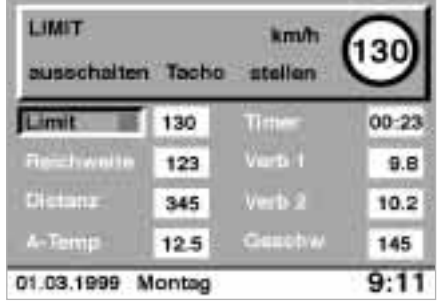

## **2 Funktion auswählen**

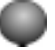

1 drehen, bis "Limit" markiert ist

2 drücken, um Eingaben vornehmen zu können.

Radio

**Überblick** 

Navigation

# 22n**Eine Geschwindigkeit bestimmen, bei der ein Signal ertönt**

## **3 Geschwindigkeit eingeben**

- 
- 1 drehen, bis "stellen" markiert ist
- 2 drücken, um mit der Eingabe zu beginnen.

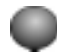

- 3 drehen, bis die gewünschte Geschwindigkeit 130 km/h angezeigt wird
- 4 drücken, um diesen Wert zu speichern: Ein grünes Rechteck neben dem Schriftzug "Limit" leuchtet.

## **Limit erreicht**

- $\triangleright$  Es ertönt ein Signal
- > Das Rechteck neben dem Schriftzug "Limit" leuchtet rot
- $\triangleright$  In der Instrumentenkombination erscheint für kurze Zeit das eingegebene Geschwindigkeitslimit.

Sie werden erst dann wieder auf das Erreichen des Limits hingewiesen, wenn Sie es einmal um mindestens 5 km/h unterschritten haben.

# <span id="page-23-0"></span>**TV-Programme automatisch speichern und Fernsehen genießen**

Ein Beispiel für die TV-Bedienung:

Sie möchten 10 empfangsstarke TV-Programme automatisch speichern und sich anschließend ein Programm auf den Bildschirm rufen.

Das TV-Bild wird, zu Ihrer eigenen Sicherheit, nur bis zu 3 km/h angezeigt, den Ton können Sie auch während der Fahrt empfangen.

Alle Eingaben bei stehendem Fahrzeug vornehmen. Sonst kann es zu einer Gefährdung der Insassen und anderer Verkehrsteilnehmer kommen.

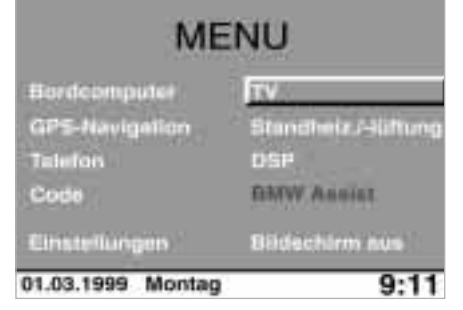

## **1 TV auswählen**

#### MENU

Das Übersichtsmenü erscheint

1 drehen, bis "TV" markiert ist

2 drücken, um es auszuwählen.

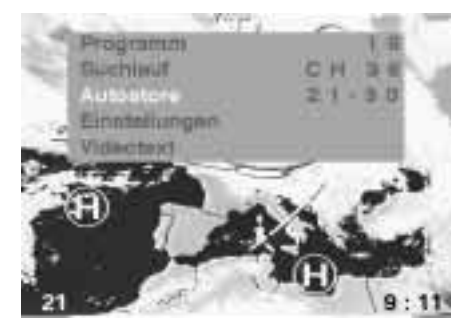

## **2 Sender automatisch speichern**

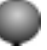

- 1 drehen oder drücken, bis das TV-Menü angezeigt wird
- 2 drehen, bis "Autostore" markiert ist
- 3 drücken, um einen automatischen Sendersuchlauf mit Speicherung zu starten.

Erfolgen die Eingaben nicht innerhalb von vier Sekunden, ist der Vorgang zu wiederholen, da das Menü verschwindet.

Die ersten 10 Programme werden auf den Nummern 21-30 gespeichert.

# 24n**TV-Programme automatisch speichern und Fernsehen genießen**

### **3 Programm auswählen**

Das auf Nummer 21 gespeicherte Programm wird automatisch angezeigt.

Um ein anderes, gespeichertes Programm auszuwählen:

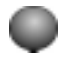

drehen, bis das gewünschte Programm erscheint.

# <span id="page-25-0"></span>**Über Videotext immer aktuell informiert**

Das Neueste aus Politik, Wirtschaft, Kultur, Gesellschaft und Sport, über das Wetter oder die Verkehrslage können Sie sich über Videotext auf den Bildschirm rufen.

Alle Eingaben bei stehendem Fahrzeug vornehmen. Sonst kann es zu einer Gefährdung der Insassen und anderer Verkehrsteilnehmer kommen.

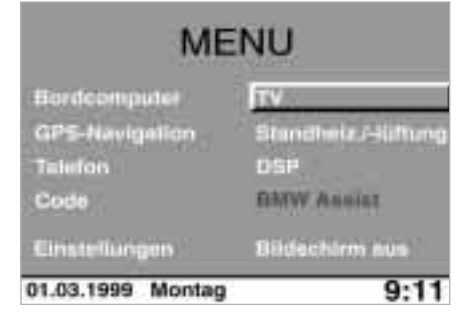

## **1 TV auswählen**

#### MENU

Das Übersichtsmenü erscheint

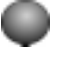

- 1 drehen, bis "TV" markiert ist
- 2 drücken, um es auszuwählen.

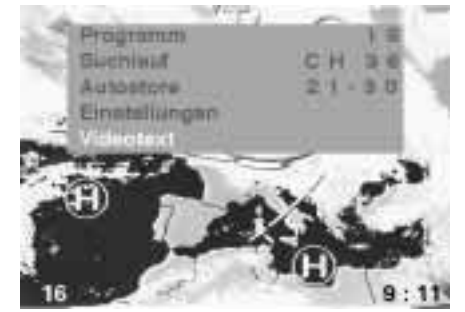

## **2 Videotext auswählen**

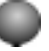

- 1 drehen oder drücken, bis das TV-Menü angezeigt wird
- 2 drehen, bis "Videotext" markiert ist
- 3 drücken, um die Videotext-Informationen angezeigt zu bekommen.

Erfolgen die Eingaben nicht innerhalb von vier Sekunden, ist der Vorgang zu wiederholen.

# 26n**Über Videotext immer aktuell informiert**

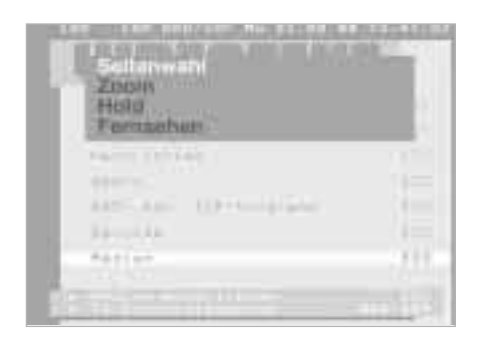

#### **3 Informationen auswählen**

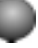

- 1 drücken, um ins Videotext-Menü zu gelangen
- 2 drehen, bis "Seitenwahl" markiert ist
- 3 drücken und drehen, bis oben links die gewünschte Seitennummer erscheint.

Die Seite wird gesucht und angezeigt. Erstreckt sich die Information über mehrere Seiten, wird automatisch weitergeblättert.

### **4 Videotext verlassen**

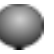

- 1 drücken, um ins Videotext-Menü zu gelangen
- 2 drehen, bis "Fernsehen" markiert ist
- 3 drücken, um zum Fernsehempfang zurückzukehren.

# <span id="page-27-0"></span>**Einstellungen ändern**

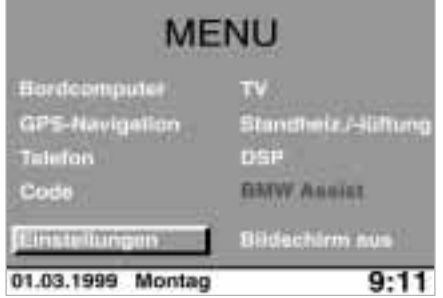

Ihr Fahrzeug besitzt je nach Bestimmungsland eine Grundeinstellung für alle Anzeigen. Sie können davon abweichend Ihre individuellen Einstellungen einrichten.

## **Einstellungen auswählen**

#### MENU

Das Übersichtsmenü erscheint.

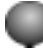

- 1 drehen, bis "Einstellungen" markiert ist
- 2 drücken, um die Einstellungsmöglichkeiten angezeigt zu bekommen.

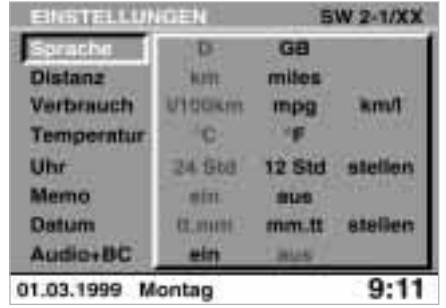

Sie können die Sprache der Anzeigetexte, die Maßeinheiten für Entfernungen, Verbrauch und Temperatur, die Uhrzeit und das Datum sowie deren Anzeigeform ändern.

SW 2-1/XX bedeutet: Softwarestand Generation 2, Variante 1.

"XX" zeigt die aktuelle Version an.

Wenn Sie weiterdrehen, können Sie noch folgende Werte einstellen:

Memo: Kurz vor jeder vollen Stunde hören Sie drei Hinweistöne.

Audio+BC: Sie sehen die Anzeigen von Radio und Bordcomputer gemeinsam auf dem Bildschirm.

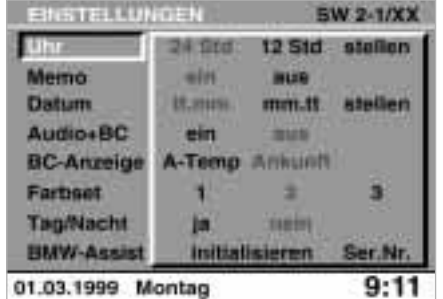

BC-Anzeige: Sie legen fest, ob die Außentemperatur oder die Ankunftszeit im Übersichtsmenü angezeigt wird.

Farbset: Sie wählen aus drei Alternativen eine Farbeinstellung für die Bildschirmdarstellung.

Tag/Nacht: Sie können die automatische Tag-/Nachtumschaltung der Farbsets ein- oder ausschalten.

BMW Assist**\***: Sie können diesen Notruf- und Informationsdienst initialisieren oder aktualisieren, wenn Sie ihn bei Ihrem BMW Service oder der BMW Kundeninformation beantragt haben.

## 28n**Einstellungen ändern**

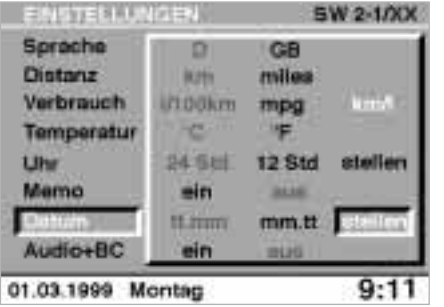

ENSTELLINGEN **SW 2-1/XX** Sprache DATUM Distanz 01.03.99 Verbrauch Temperatur 24 5 til 12 Std Uhr stellen min Mamo 34.46 h<br>01 **Haim** mm.tt ein **Audio+BC** 29120  $9:1'$ 01.03.1999 Montag

Am Beispiel des Datums soll das Bedienprinzip verdeutlicht werden.

## **Datum ändern**

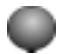

1 drehen, bis "Datum" markiert ist

- 2 drücken, um zu bestätigen
- 3 drehen, bis "stellen" markiert ist
- 4 drücken, um mit der Einstellung zu beginnen
- 5 drehen, um die Jahreszahl einzustellen
- 6 drücken, um zu speichern
- 7 auf gleiche Weise Monat und Tag einstellen.

Mit dem letzten Speichern wird die Datumseingabe übernommen.

Ferner können Sie wählen, in welcher Reihenfolge Sie sich das Datum anzeigen lassen möchten: Zuerst die Tage (tt) und dann die Monate (mm) – oder umgekehrt.

# <span id="page-29-0"></span>**Bedienung über das Multi-Funktions-Lenkrad**

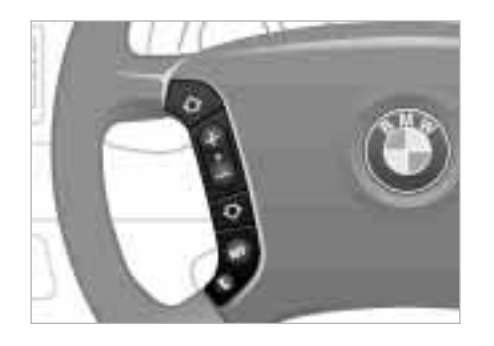

Ganz bequem und sicher vom Multi-Funktions-Lenkrad aus können Sie die folgenden Funktionen von Radio, Cassette und CD ausführen. Die Bedienung des Telefons finden Sie in einer separaten Anleitung.

#### **Lautstärke einstellen**

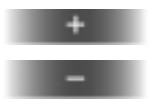

### **Zum nächsten Sender bzw. Titel wechseln**

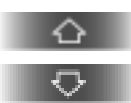

Zum nächsten Sender in dem eingestellten Wellenbereich bzw. zum nächsten Musiktitel:

 $\triangleright$  kurz drücken.

Schneller Suchlauf (Radio) bzw. schneller Vor-/Rücklauf:

 $\triangleright$  gedrückt halten.

Besonderheit bei der Cassette:

Das nächste Musikstück wird nur bei Pausen von mindestens vier Sekunden erkannt. Um ggf. den Suchlauf zu stoppen:

> erneut kurz drücken.

Besonderheit beim Radio:

Ob zum nächstmöglichen oder zum nächsten gespeicherten Sender gewechselt wird, können Sie vorgeben:

## **SELECT**

gedrückt halten, bis am Bildschirm PRES ON oder PRES OFF erscheint ("PRES" für PRESET— gespeichert).

### PRES ON:

Wechsel zwischen gespeicherten Sendern

### PRES OFF:

Wechsel zum nächstmöglichen Sender.

31n

Scientist<br>
Scientister<br>
26 Starten Sie 32<br>
Zeichnah Dotatil 32<br>
Zeichnah Dotatil 32<br>
Zeichnah Dotatil 32<br>
Maus Rouse Rouse walken<br>
21<br>
Siandot 46<br>
Siandot 46<br>
Siandot 46<br>
Siandot 46<br>
Siandot 46<br>
Siandot 46<br>
Siandot 46<br>
Sia

# **Ein erster Überblick**

# **GPS-Navigation**

**Radio, Cassette, CD, Klangsystem DSP**

**Bordcomputer, Code, Standheizung/-lüftung**

**Fernsehen (TV)**

**Technik im Detail**

**Verzeichnisse**

Das Navigationssystem macht Sie frei vom Lesen von Karten während der Fahrt. Es ist somit ein ganz wesentlicher Beitrag zur Verkehrssicherheit.

Alle Eingaben bei stehendem Fahrzeug vornehmen und den jeweils geltenden Verkehrsregeln Vorrang geben, falls ein Widerspruch zwischen der Verkehrssituation und den Navigationshinweisen auftritt. Sonst kann es zu einer Gesetzeswidrigkeit und einer Gefährdung der Insassen und anderer Verkehrsteilnehmer kommen. <

Keine metallischen Gegenstände, z.B. Schirme, auf der Hutablage unterbringen, da sonst wegen der Anordnung der GPS-Antenne der GPS-Empfang gestört werden kann und das Navigationssystem möglicherweise nicht mehr exakt arbeitet.<

Hier in Kürze das Prinzip der Menüführung. Ein ausführliches Beispiel können Sie auf Seit[e 14](#page-14-0) nachvollziehen.

Um das Übersichtsmenü aufzurufen:

**MENU** 

Auswählen, das heißt:

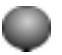

> drehen, um das Navigationssystem oder dessen Funktionen anzuwählen oder eine Eingabe zu tätigen

 $\triangleright$  drücken, um die Wahl zu bestätigen.

Um das Navigationssystem zu verlassen, drücken Sie erneut:

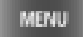

# <span id="page-32-0"></span>32n**Sicherheit So starten Sie Zieleingabe im Detail**

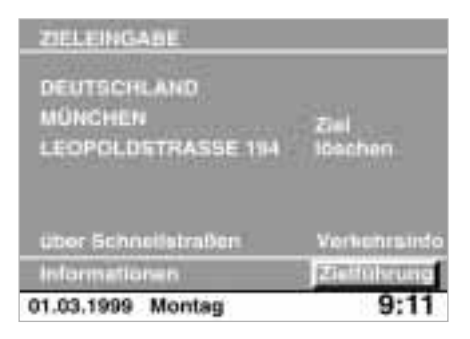

## **Sie kennen Ort und Straße**

Ein Beispiel für die Eingabe von Ort und Straße Ihrer Zieladresse finden Sie auf Seite [14](#page-14-0).

Lassen Sie sich bei der Eingabe von der Menüführung leiten.

# **Zieleingabe im Detail**

Folgende Besonderheiten sind zu beachten:

- $\triangleright$  Wenn Sie keine Straße eingeben, werden Sie bis zum Ortsrand geführt
- $\triangleright$  Abhängig von den Daten auf Ihrer Karten-CD können Sie bei bestimmten Straßen auch die Hausnummer eintragen, siehe Seite [16](#page-16-0)
- > Die Eingabe von Land oder Ort kann übersprungen werden, wenn die vorhandenen Einträge beibehalten werden sollen
- $\triangleright$  Mit "löschen" können Sie die letzte Eingabe korrigieren. Längeres Drükken löscht die ganze Eingabezeile.

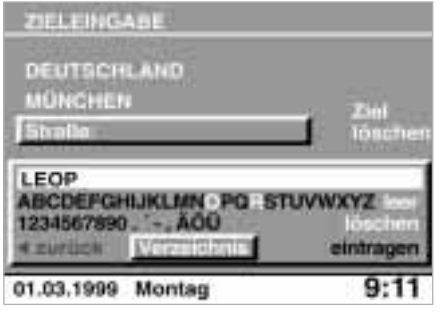

### **Sie kennen Ort und Straße nicht genau**

Dann hilft Ihnen bei der Eingabe des Orts und der Straße das "Verzeichnis". Es zeigt Ihnen alle eingetragenen Orte eines Landes bzw. Straßen eines ausgewählten Ortes.

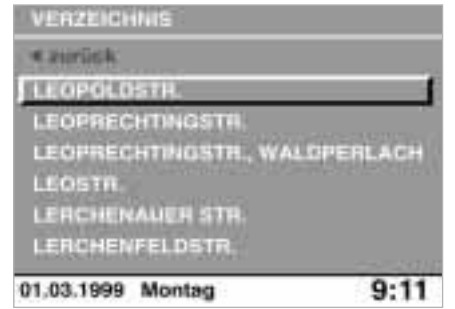

#### Sie können die Menge der im Verzeichnis angezeigten Namen einschränken, wenn Sie bereits einen oder mehrere Buchstaben eingeben und dann erst die Funktion "Verzeichnis" wählen.

Haben Sie den gewünschten Eintrag im Verzeichnis gefunden, wählen Sie ihn aus – er wird für die Zielführung übernommen.

# 34n**Zieleingabe im Detail**

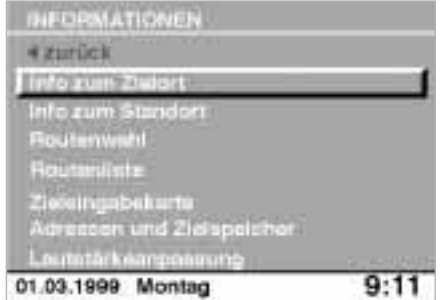

### **Sie suchen ein Ziel, kennen aber nicht die Adresse**

Sie suchen beispielsweise ein Hotel oder Restaurant, eine Tankstelle, den nächsten BMW Service, Sehenswürdigkeiten, ein Krankenhaus ... , alles ohne die genaue Adresse zu kennen.

- 1 Den gewünschten Zielort eingeben
- 2 "Informationen" auswählen
- 3 "Info zum Zielort" auswählen; verschiedene Zielarten werden aufgelistet

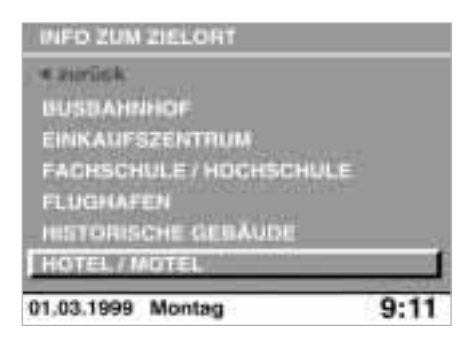

- 4 Das Gewünschte, z.B. "Hotel/Motel" auswählen
- 5 "Verzeichnis" auswählen und ein Hotel aus der angezeigten, alphabetisch sortierten Liste auswählen. Sie können die Menge der im Verzeichnis angezeigten Namen einschränken, wenn Sie bereits einen oder mehrere Buchstaben eingeben und dann erst die Funktion "Verzeichnis" wählen.

Zu den Hotels können Informationen als Text oder in Form von Symbolen angezeigt werden:

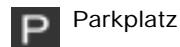

Restaurant vorhanden

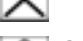

**Schwimmbad** 

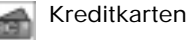

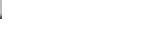

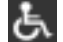

Behindertengerecht

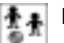

Kindergerecht

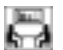

Konferenzraum

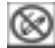

Nichtraucherplätze bzw. Nichtraucherzimmer

# **Zieleingabe im Detail**

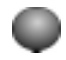

6 drehen, um die Adresse auszuwählen

7 drücken, um sie für die Zielführung zu übernehmen.

Wählen Sie "Funktionen", um sich weitere Informationen zum ausgewählten Hotel anzeigen zu lassen oder zum Verzeichnis zurückzukehren.

Wenn in Ihrem Fahrzeug ein BMW Autotelefon oder ein BMW Handy eingebaut ist, können Sie die angezeigte Telefonnummer eines Ziels markieren und durch Knopfdruck direkt wählen. <

Mit "Info zum Standort" können Sie eine Auswahl aus maximal 10 nach der Entfernung sortierten Einträgen der verschiedenen Zielarten an Ihrem aktuellen Standort treffen.

Für jeden Eintrag wird die vom Navigationssystem ermittelte Entfernung und ein Pfeil angezeigt, der die Richtung in Luftlinie zum Ziel weist.

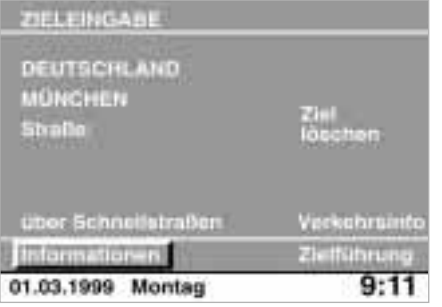

## **Sie kennen den Ort, von der Straße aber nur die Lage**

Das System bietet Ihnen Karten an, auf denen Sie mit einem Fadenkreuz das Ziel eingrenzen und dann in die Zielführung übernehmen können.

- 1 Den Ortsnamen eingeben
- 2 "Informationen" auswählen
- 3 "Zieleingabekarte" auswählen

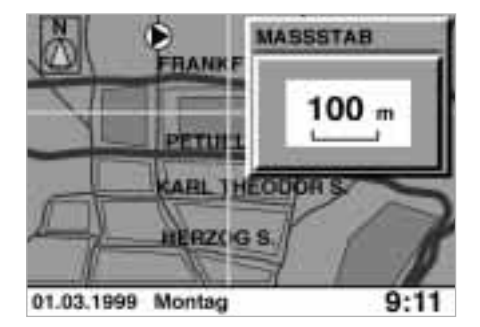

### 4 Ggf. den Maßstab ändern:

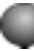

- $\triangleright$  drehen und "Maßstab" markieren; erfolgen die nachstehenden Eingaben nicht innerhalb von vier Sekunden, ist der Vorgang zu wiederholen
- $\triangleright$  drücken, um zu bestätigen
- > drehen, bis der gewünschte Maßstab erscheint
- $\triangleright$  drücken, um ihn einzugeben. Bei einem Maßstab größer als 1km kann die Funktion "Ziel speichern" nicht angewählt werden.
## 36n**Zieleingabe im Detail**

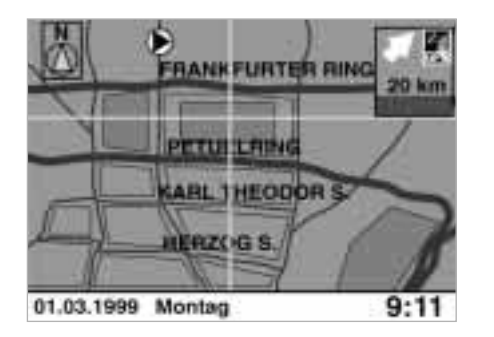

5 Über ein Fadenkreuz das Ziel eingrenzen:

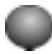

- $\triangleright$  drehen, um "Cursor" anzuwählen
- > drücken, um zu bestätigen
- $\triangleright$  drehen und den horizontalen Schnittpunkt festlegen
- $\triangleright$  drücken, um ihn zu fixieren
- > drehen und den vertikalen Schnittpunkt festlegen; die Karte verschiebt sich, sobald das Fadenkreuz den Kartenrand erreicht hat
- $\triangleright$  drücken, um ihn zu fixieren.

6 In die Zielführung übernehmen:

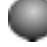

 $\triangleright$  drehen, bis "Ziel speichern" markiert ist;

bei einem Maßstab größer als 1 km kann die Funktion "Ziel speichern" nicht angewählt werden

> drücken, um das Ziel zu übernehmen.

Sie können die Zieleingabekarte auch ohne Angabe eines Ortsnamens benutzen, um mit dem Cursor ein Ziel auszuwählen und in die Zielführung zu übernehmen.**≺** 

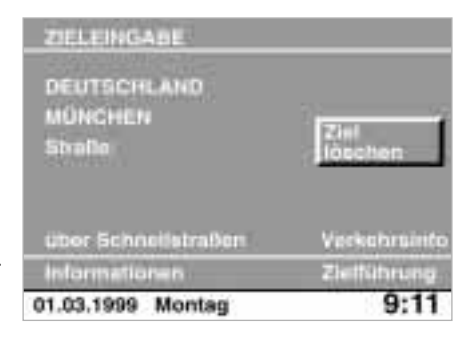

#### **Sie suchen ein interessantes Ziel**

Verschaffen Sie sich einen Überblick über interessante, auf der eingelegten Karten-CD gespeicherte Ziele verschiedener Kategorien des Landes oder Landesteils, in dem Sie gerade mit Ihrem BMW unterwegs sind.

Wählen Sie aus einem Verzeichnis ein Ziel aus und übernehmen Sie es gleich für die Zielführung.

- 1 Bei der Zieleingabe "Ziel löschen" auswählen
- 2 "Informationen" anwählen
- 3 "Info zum Zielort" auswählen

## <span id="page-37-0"></span>**Zieleingabe im Detail**

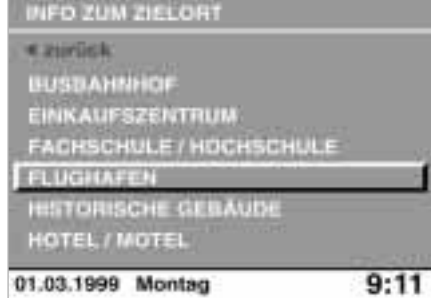

- 4 Zielkategorie wählen, z.B. "FLUGHAFEN"
- 5 "Verzeichnis" auswählen und einen Eintrag aus der angezeigten, alphabetisch sortierten Liste wählen. Sie können die Menge der im Verzeichnis angezeigten Namen einschränken, wenn Sie bereits einen oder mehrere Buchstaben eingeben und dann erst die Funktion "Verzeichnis" wählen
- 6 Adresse des so ermittelten Ziels markieren und durch Drücken in die Zielführung übernehmen.

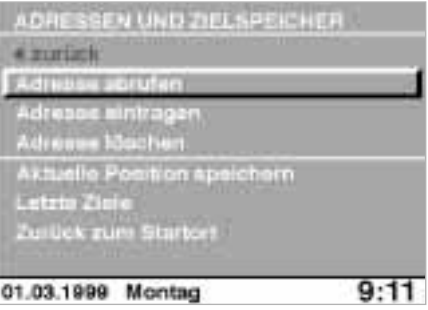

#### **Die Adresse ist im Zielverzeichnis gespeichert**

Um die Zieleingabe noch weiter zu vereinfachen, können Sie häufig angefahrene Ziele im Zielverzeichnis speichern, siehe Seite [47](#page-47-0), und daraus direkt abrufen.

- 1 "Informationen" auswählen
- 2 "Adressen und Zielspeicher" auswählen
- 3 "Adresse abrufen" auswählen
- 4 Die gewünschte Adresse auswählen – sie wird in die Zielführung übernommen.

## **Eines der letzten Ziele anfahren**

Die letzten zehn angefahrenen Ziele werden gespeichert.

- 1 "Informationen" auswählen
- 2 "Adressen und Zielspeicher" auswählen
- 3 "Letzte Ziele" auswählen
- 4 "Adresse abrufen" auswählen, gewünschte Adresse anwählen und durch Drücken in die Zielführung übernehmen.

Radio

Überblich

Navigation

## 38n**Zieleingabe im Detail Nebenstraßen gefällig**

#### **Zieladressen löschen**

Sie können die zehn gespeicherten Zieladressen löschen:

- 1 "Informationen" auswählen
- 2 "Adressen und Zielspeicher" auswählen
- 3 "Letzte Ziele" auswählen
- 4 " Adresse löschen" auswählen, gewünschte Adresse anwählen und durch Drücken löschen.

Um alle Adressen zu löschen, "Adresse löschen" auswählen und mindestens eine Sekunde gedrückt halten.

### **Zurück zum Startort**

- 1 "Informationen" auswählen
- 2 "Adressen und Zielspeicher" auswählen
- 3 "zurück zum Startort" auswählen die Adresse des Startorts wird in die Zielführung übernommen.

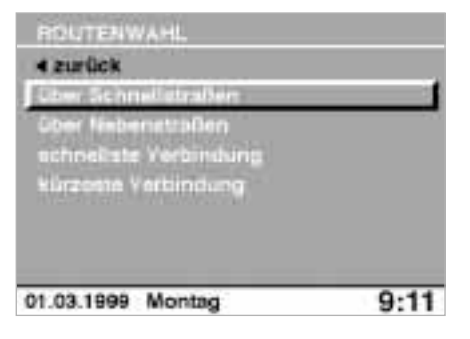

Das Navigationssystem bietet Ihnen die Möglichkeit der Routenwahl an. Sie können damit Schwerpunkte für die Ermittlung der Fahrtroute festlegen:

- > Über Schnellstraßen: Autobahnen und Hauptverkehrswege werden bevorzugt
- > Über Nebenstraßen: Autobahnen werden nach Möglichkeit gemieden
- > Schnellste Verbindung: Kombination zwischen Zeit- und Wegoptimierung
- > Kürzeste Verbindung: Wegoptimierung ohne Berücksichtigung der Zeit.

Sie können die Routenwahl bei der Zieleingabe oder beliebig oft während der Zielführung ändern – das System stellt sich immer wieder neu darauf ein:

- 1 "Informationen" auswählen
- 2 "Routenwahl" auswählen
- 3 Gewünschten Schwerpunkt der Fahrtroute auswählen.

Die Routenplanung erfolgt im Navigationssystem nach festen Regeln. Diese hängen von Straßeneigenschaften ab, die auf der Karten-CD gespeichert sind. Deshalb kann es bei der vom System vorgeschlagenen Fahrtroute zu Abweichungen von persönlichen Erfahrungen kommen. <

## **Zielführung beenden**

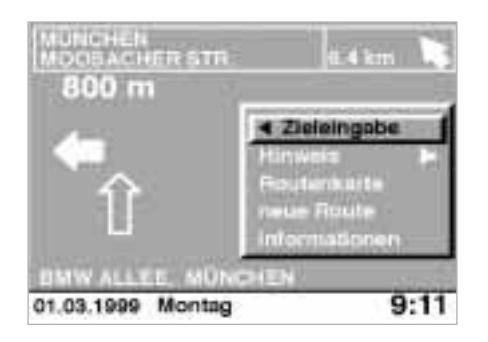

Die Zielführung ist auf Seite [15](#page-15-0) erläutert.

Auswählen von "Zieleingabe" beendet die weitere Zielführung und die Sprachausgabe.

### **Sprachausgabe unterbrechen**

Um sicherzustellen, daß z.B. Nachrichten oder Verkehrsfunk auf keinen Fall von einem Hinweis zur Navigation unterbrochen werden, können Sie die Sprachausgabe bei aktivierter Zielführung unterdrücken:

 $\triangleright$  . Hinweis" auswählen und ca. eine Sekunde gedrückt halten. Kurzes Drücken wiederholt den letzten Routenhinweis.

Erneutes Auswählen von "Hinweis" schaltet die Sprachausgabe wieder ein. 39n

## 40n**Fahrtroute anzeigen**

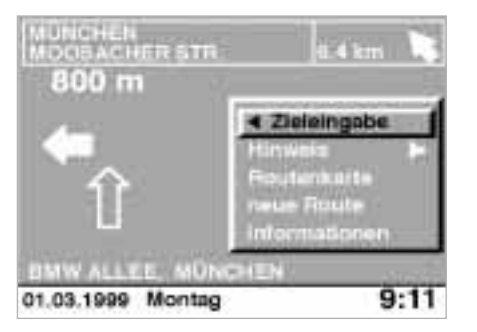

#### **Routenkarte einblenden**

Sie können sich während der Zielführung eine Karte anzeigen lassen, auf der die geplante Route ersichtlich wird.

Um die Routenkarte während der Zielführung anzuzeigen:

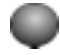

1 drehen, bis "Routenkarte" markiert ist 2 drücken, um die Wahl zu bestätigen.

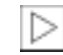

Die Routenkarte wird automatisch eingeblendet, wenn Sie während der Zielführung in ein Gebiet fahren, das auf der eingelegten Karten-CD noch nicht erfaßt ist. <

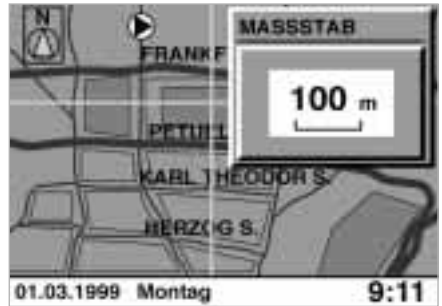

#### **Maßstab ändern**

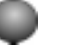

- 1 drehen und "Maßstab" markieren; erfolgen die Eingaben nicht innerhalb von vier Sekunden, ist der Vorgang zu wiederholen
- 2 drücken, um zu bestätigen
- 3 drehen, bis der gewünschte Maßstab erscheint
- 4 drücken, um ihn einzugeben.

Der Kartenausschnitt ändert sich nach einigen Sekunden.

## <span id="page-41-0"></span>**Fahrtroute anzeigen Neue Route wählen**

### **Richtungsanzeige ändern**

Bei Maßstäben kleiner als 1 km können Sie wählen, ob die Karte nach Norden oder nach Ihrer Fahrtrichtung ausgerichtet ist.

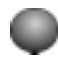

1 drehen, bis "Ausrichtung" markiert ist

2 drücken, um zu bestätigen

3 gewünschte Richtung auswählen.

#### **Sprachausgabe unterbrechen**

Sie können die Sprachausgabe auch unterdrücken, während die Routenkarte angezeigt wird:

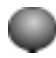

- 1 drehen und "Hinweis" markieren
- 2 drücken und ca. eine Sekunde gedrückt halten.

Kurzes Drücken wiederholt den letzten Routenhinweis.

Erneutes Auswählen von "Hinweis" schaltet die Sprachausgabe wieder ein.

#### **Routenliste anzeigen**

Während der Zielführung können Sie sich eine Liste von Orten und Straßen anzeigen lassen. Diese Liste basiert auf dem Routenvorschlag des Navigationssystems.

Die auf den einzelnen Straßen zurückzulegenden Entfernungen werden ebenfalls eingeblendet.

Um die Routenliste während der Zielführung anzuzeigen:

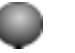

- 1 drehen, bis "Informationen" markiert ist
- 2 drücken, um die Wahl zu bestätigen
- 3 drehen, bis "Routenliste" markiert ist
- 4 drücken, um die Liste einzublenden
- 5 drehen, um in der Liste zu blättern.

Sie können das Navigationssystem während der Zielführung veranlassen, geplante Streckenabschnitte zu umfahren. Dabei geben Sie vor, nach wieviel Kilometern Sie wieder auf die Originalroute zurückkommen möchten.

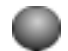

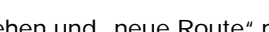

- 1 drehen und "neue Route" markieren
- 2 drücken, um zu bestätigen
- 3 gewünschte Distanz auswählen.

Automatisch führt Sie das System bei der nächsten Gelegenheit auf die neue Route.

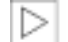

Zur Umfahrung von Staus und anderen Verkehrsbehinderungen zeigt Ihr Navigationssystem Verkehrsinformationen an, die vom Autoradio empfangen werden. Siehe Verkehrsinformationen Seite [42](#page-42-0).<

Radio

Überblich

41n

Navigation

## <span id="page-42-0"></span>42n**Verkehrsinformationen**

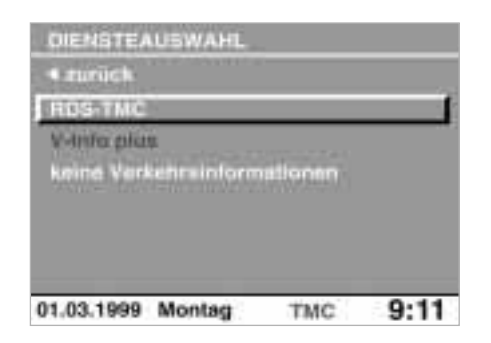

#### **Verkehrsinformationen aktivieren**

Sie können über Ihr Radio TMC-Verkehrsinformationen, siehe Seite [80](#page-80-0), empfangen und sich während der Zielführung oder in der Routenkarte am Bildschirm anzeigen lassen.

Um den Empfang von TMC-Verkehrsinformationen zu aktivieren, bei der Zieleingabe

- 1 "Verkehrsinfo" auswählen
- 2 "RDS-TMC" auswählen.

In der untersten Bildschirmzeile wird "TMC" schwarz dargestellt. Die Anzeige wechselt auf grün, sobald ein TMC-Sender empfangen wird.

Das Radio kann TMC-Sender auch empfangen, während Sie andere Sender hören. Siehe Diversity-Funktion Seite [76](#page-76-0).<

#### **Erweiterte Verkehrsinformationen**

Wenn Sie sich für den Notruf- und Informationsdienst BMW Assist**\*** registrieren lassen, können Sie erweiterte Verkehrsinformationen "V-Info plus" empfangen.

Ihr BMW Service oder die BMW Kundeninformation berät Sie gerne.

## <span id="page-43-0"></span>**Verkehrsinformationen**

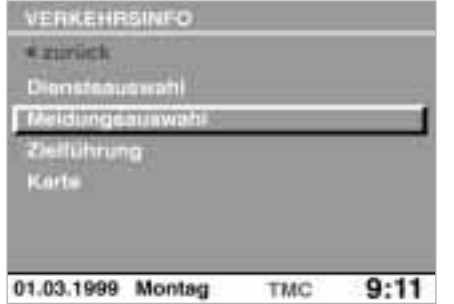

#### **Verkehrsinformationen auswählen**

Das System unterscheidet verschiedene Arten von Ereignissen, die durch unterschiedliche Symbole in der Routenkarte dargestellt werden.

Um die Art der angezeigten Ereignisse festzulegen, bei der Zieleingabe

- 1 "Verkehrsinfo" auswählen
- 2 "Meldungsauswahl" auswählen

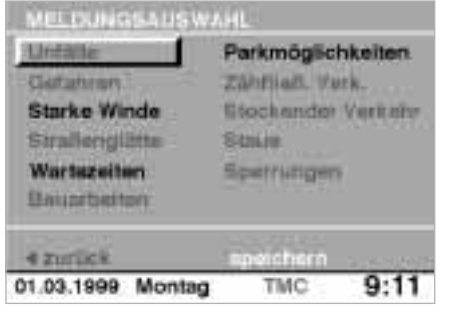

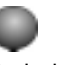

- 3 drehen, um die gewünschten Ereignisse zu markieren; aktivierte Ereignisse erscheinen grün
- 4 drücken, um sie zu aktivieren oder deaktivieren
- 5 "speichern" auswählen, um die Auswahl zu sichern
- 6 "Zielführung" oder "Karte" auswählen, um zur Zielführung oder Routenkartendarstellung zu wechseln.

### **Verkehrsinformationen in der Routenkarte**

Die TMC-Verkehrsinformationen werden in der Routenkarte durch folgende Symbole dargestellt:

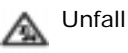

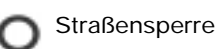

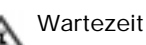

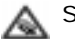

Stau

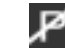

keine Parkmöglichkeit

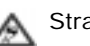

**Straßenglätte** 

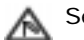

**Seitenwind** 

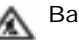

Baustelle

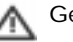

Gefahr

Überblich

Navigation

Radio

## 44n**Verkehrsinformationen**

Die Symbole erscheinen

- $\triangleright$  farbig mit rotem Rand auf der geplanten Route
- $\triangleright$  schwarz/weiß mit grauem Rand außerhalb des Routenvorschlags.

Bei einem Kartenmaßstab bis 10 km werden zusätzlich Detailinformationen wie Länge, Richtung und Intensität einer Verkehrsbehinderung durch Pfeile auf dem Routenverlauf angedeutet, z.B.:

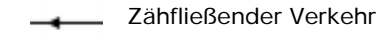

- Stockender Verkehr
- Stau

Bei einem Kartenmaßstab größer als 10 km wird ein Verkehrsereignis durch einen Pfeil in der betroffenen Fahrtrichtung dargestellt. <

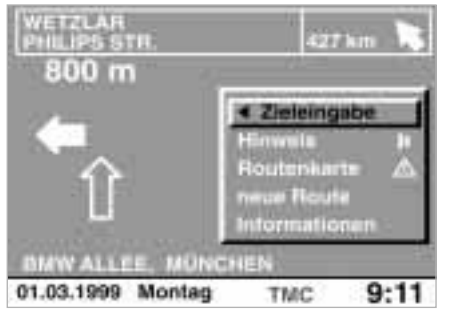

#### **Verkehrsinformationen während der Zielführung**

Wenn das Navigationssystem eine Verkehrsbehinderung bzw. einen Stau auf der geplanten Route erkennt, erscheint in der Zielführung ein Warnsymbol neben "Routenkarte".

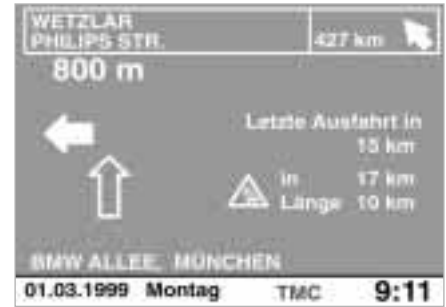

Ab einer Entfernung von ca. 25 km vor einem Stau erscheinen in der Zielführung Informationen über

- > die Stauursache als Symbol, siehe Seite [43](#page-43-0)
- > die Entfernung bis zum Stauende
- > die Länge des Staus
- > die Entfernung zur letzten möglichen Ausfahrt.

## **Verkehrsinformationen**

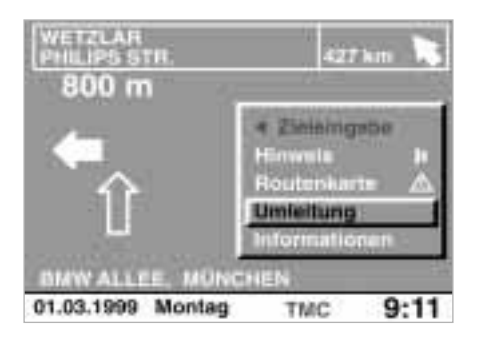

Um den Stau zu umfahren

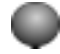

drehen und "Umleitung" auswählen.

Das Navigationssystem ermittelt eine neue Route und kehrt danach zur Zielführung zurück.

Ab einer Entfernung von ca. 5 km vor der letzten möglichen Ausfahrt

oder wenn Sie bei aktivierter Zielführung eine andere Bordmonitorfunktion gewählt haben, wird Ihnen die Möglichkeit, eine Umleitung zu wählen, automatisch angeboten. <

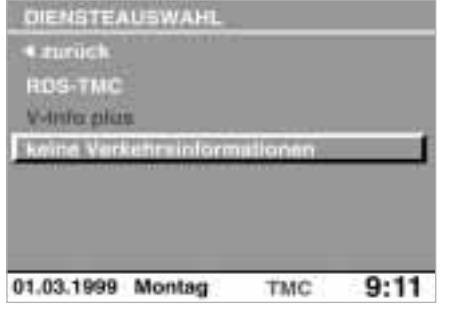

#### **Verkehrsinformationen ausschalten**

Wenn Sie keine TMC-Verkehrsinformationen empfangen wollen, in der Zieleingabe

- 1 "Verkehrsinfo" auswählen
- 2 "Diensteauswahl" auswählen
- 3 "keine Verkehrsinformationen" wählen.

Der Schriftzug "TMC" in der untersten Bildschirmzeile verschwindet.

45n

## 46n**Standort**

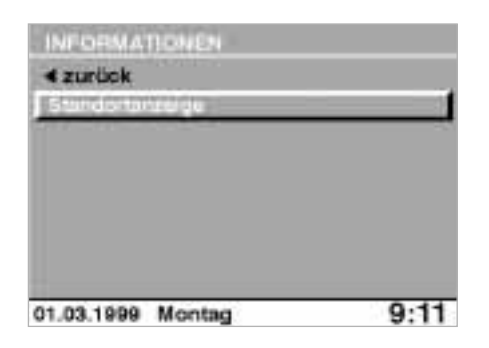

#### **Standortanzeige**

Sie können die aktuelle Position Ihres Fahrzeugs abrufen oder eine Straßenkarte mit der Position einblenden.

Um die Position abzurufen:

1 "Informationen" auswählen

2 drehen, bis "Standortanzeige" markiert ist

3 drücken, um die Anzeige auszuwählen.

Für die Straßenkarte wählen Sie aus:

- 1 "Informationen"
- 2 "Standortanzeige"
- 3 "Straßenkarte".

Diese Funktion ist auch dann hilfreich, wenn Sie kein bestimmtes Ziel eingegeben haben. Sie können damit Ihre Fahrt verfolgen.

Bei Maßstäben kleiner als 1 km können Sie wählen, ob die Karte nach Norden oder nach Ihrer Fahrtrichtung ausgerichtet ist, siehe Seite [41](#page-41-0).

#### **Standort eingeben**

Eine Korrektur der Position ist nur in Ausnahmefällen zu empfehlen. Z.B. benötigt der GPS-Empfänger nach einem Transport auf dem Autoreisezug einige Minuten, um die Position zu finden. Diese Zeit kann durch die Eingabe des Standortes verkürzt werden.

Um den aktuellen Standort einzugeben, wählen Sie aus:

- 1 .Informationen<sup>"</sup>
- 2 "Standortanzeige".

Geben Sie die Adresse des Standortes analog zur Zieleingabe ein.

## <span id="page-47-0"></span>**Zielverzeichnis anlegen**

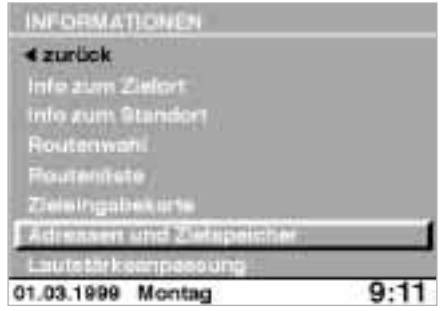

### **Adressen und Zielspeicher**

Sie können bis zu 50 Adressen speichern und direkt als Ziel für die Navigation übernehmen, siehe Seite [37](#page-37-0).

- 1 "Adressen und Zielspeicher" auswählen
- 2 "Adresse eintragen" auswählen
- 3 Die erfragten Daten eingeben. Der Name ist für die Zielführung oder Speicherung im Verzeichnis nicht erforderlich. Aus Gründen der Speicherkapazität ist er auf 10 Zeichen begrenzt.
- 4 Wenn die Adresse vollständig eingegeben wurde, mit "eintragen" im Verzeichnis speichern.

## **Aktuelle Position speichern**

Sie können Ihre aktuelle Position direkt ins Zielverzeichnis übernehmen und um die Namensangabe ergänzen – sofern sich das Fahrzeug auf dem erfaßten Straßennetz befindet.

- 1 "Adressen und Zielspeicher" auswählen
- 2 "Aktuelle Position speichern" auswählen
- 3 ggf. den Namen ergänzen
- 4 "eintragen" auswählen.

### **Adressen löschen**

- 1 "Adressen und Zielspeicher" auswählen
- 2 "Adresse löschen" auswählen
- 3 gewünschte Adresse anwählen und durch Knopfdruck löschen.

Um alle Adressen zu löschen, "Adresse löschen" auswählen und mindestens eine Sekunde gedrückt halten.

## 48n**Lautstärke anpassen Wechseln der Karten-CD**

Sie können die Lautstärke für die Hinweise zur Navigation gegenüber den anderen Tonquellen anheben bzw. senken.

- 1 "Informationen" auswählen
- 2 "Lautstärkeanpassung" auswählen

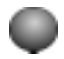

3 drehen, bis die gewünschte Einstellung erreicht ist;

drücken, um die Einstellung zu speichern.

Sie können die Lautstärke auch über den Drehknopf des Radios einstellen, siehe Seite [10](#page-10-0).

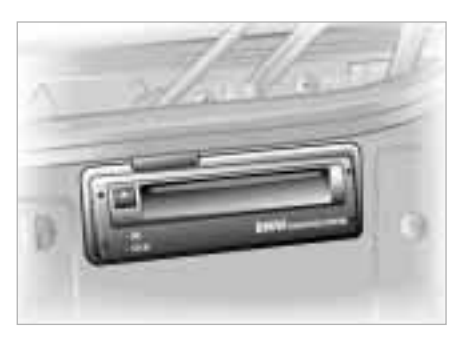

Wenn Ihr Navigationssystem anzeigt, daß Sie mit Ihrem BMW den auf der eingelegten Karten-CD gespeicherten Bereich verlassen, sollten Sie die Karten-CD im Navigationsrechner wechseln.

Auf jeder Karten-CD sind Straßenkarten eines oder mehrerer Länder bzw. eines Landesteils gespeichert, die in regelmäßigen Abständen überarbeitet werden.

Zum Wechseln der Karten-CD:

1 Am Navigationsrechner im Kofferraum hinten links so oft

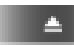

- bis die CD herausgeschoben wird
- 2 CD entnehmen, neue einschieben
- 3 Startzeit von acht Sekunden abwarten.

49n

**Ein erster Überblick**

**GPS-Navigation**

## **Radio, Cassette, CD, Klangsystem DSP**

**Bordcomputer, Code, Standheizung/-lüftung**

**Fernsehen (TV)**

**Technik im Detail**

**Verzeichnisse**

[Sender wählen](#page-50-0) 50 [Sender speichern](#page-52-0) 52 [Regionalprogramme](#page-52-0) 52 [Verkehrsfunksender im](#page-53-0)  [Hintergrund](#page-53-0) 53 [Cassette](#page-54-0) 54 [CD abspielen](#page-55-0) 55 [Klangsystem DSP](#page-57-0) 57 [CD-Wechsler](#page-58-0) 58 [CD-Wechsler AI](#page-59-0) 59 [CD-Wechsler PI](#page-60-0) 60

## <span id="page-50-0"></span>50n**Sender wählen**

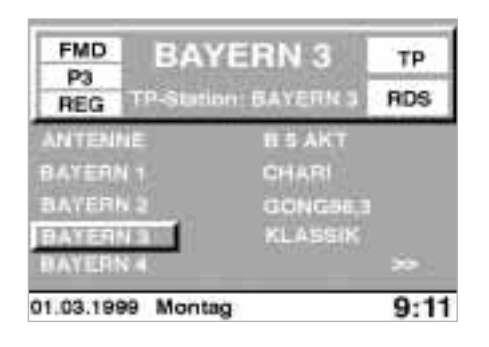

Der erste Überblick (Seite [18\)](#page-18-0) hat Sie mit grundlegenden Funktionen und Bedienschritten des Radios vertraut gemacht.

Im folgenden geht es um die weiteren Möglichkeiten des Radios.

Schalten Sie die Funktion "Audio+BC" aus, wenn Funktionen des Bordmonitors auf dem Eröffnungsbildschirm erscheinen, siehe Seite [27](#page-27-0).4

Prinzipiell gilt:

Schalten Sie RDS ein, wenn

- > Sie die Namen der Sender angezeigt bekommen möchten
- > Sie wollen, daß das Radio automatisch die stärkste Frequenz eines Senders sucht.

Schalten Sie TP ein, wenn

- > Sie Verkehrsfunk hören wollen
- > Sie Verkehrsdurchsagen auch dann hören wollen, wenn Sie Cassette oder CD hören, sich navigieren lassen oder auf TV-Empfang geschaltet haben.

#### **Manuelle Senderwahl**

Sie suchen einen bestimmten Sender, entweder nach Namen oder nach Frequenz.

Wellenbereich einstellen:

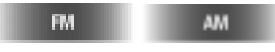

Bei jedem Antippen wird umgeschaltet: FM = FM/FMD (UKW)  $AM = MW/SW/I$  W

#### SELECT

1 drücken, um das Auswahl-Menü anzuwählen

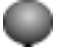

2 drehen, bis "m manuelle Senderwahl" markiert ist

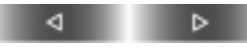

3 drücken, bis gewünschter Sender erreicht ist.

## **Sender wählen**

#### **Nächster Sender**

d ь

Gewünschte Richtung drücken: der nächste Sender wird gesucht.

#### **Probehören und wählen**

#### **SELECT**

drücken, um die Suchlauf-Auswahl anzuwählen.

1 Automatischer Suchlauf SCAN

Empfangsstarke Sender werden automatisch nacheinander kurz angespielt.

- $\triangleright$  drehen, bis "SCAN Sender anspielen" markiert ist
- > drücken, um den Suchlauf zu starten

#### **SELECT**

 $\triangleright$  drücken, um den angespielten Sender weiter zu hören.

2 Manueller Suchlauf II

Suchlauf schwächerer Sender

Suchlauf empfangsstarker Sender. Wird keiner gefunden, werden im zweiten Durchlauf auch schwächere Sender gesucht.

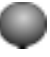

- $\triangleright$  drehen, bis "II Suchlauf empfindlich" markiert ist
- > drücken, um die Auswahl zu bestätigen
- > drehen, bis der gewünschte Sender zu hören ist.

Erfolgen die Eingaben nicht innerhalb von acht Sekunden, ist der Vorgang zu wiederholen.

### **Gespeicherten Sender abrufen**

Sie wählen zunächst den Wellenbereich, dann den Sender über die Speichertasten 1 bis 6.

Voraussetzung ist, daß bereits Sender gespeichert wurden.

## **TMC-Sender wählen**

Das Radio stellt sich automatisch im Hintergrund auf den empfangsstärksten TMC-Sender ein, wenn Sie im Navigationssystem RDS-TMC (Traffic Message Channel) aktiviert haben, siehe Seite [42](#page-42-0), [80](#page-80-0).

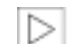

Vom Navigationssystem wird automatisch der am besten geeignete TMC-Sender ausgewählt.

Wenn Sie einen bestimmten TP-Sender im Hintergrund hören wollen, müssen Sie TMC wieder im Navigationssystem deaktivieren. <

Jberblic

Sie können 24 Sender speichern: 6 FM- und 18 AM-Sender. Der Empfangsbereich AM ist in verschiedene Speicherbereiche MW, SW, LW aufgeteilt, um die Speichermöglichkeiten zu vergrößern.

- 1 Wellenbereich einstellen
- 2 Sender einstellen
- 3 gewünschte Speichertaste gedrückt halten, bis der Sender nach einer kurzen Unterbrechung wieder zu hören ist.

Alternativ

im Modus FM, MW, SW, LW

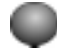

- 1 drehen, um die gewünschte Speichertaste anzuwählen
- 2 gedrückt halten, bis der Sender nach einer kurzen Unterbrechung wieder zu hören ist.

War die Speichertaste bereits belegt, wird kurz der zuletzt gespeicherte Sender eingeblendet. Wenn Sie dann sofort die Taste loslassen, wird das Speichern abgebrochen und der vorher gespeicherte Sender bleibt erhalten – sonst wird er neu belegt.

## <span id="page-52-0"></span>52n**Sender speichern Regionalprogramme**

Im FM-Bereich (UKW) strahlen einige Sender ganztägig oder zu bestimmten Zeiten Regionalprogramme aus.

Wenn Sie auch diese Programme empfangen wollen, schalten Sie die Regionalfunktion ein:

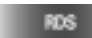

1 drücken

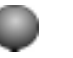

- 2 drehen, bis "Region On/Off" markiert ist
- 3 drücken, um die Regionalfunktion zu aktivieren.

Am Bildschirm erscheint "REG".

Wenn Sie diese Funktion eingeschaltet haben und die Sendeanstalt auf ein Regionalprogramm umschaltet, stehen Ihnen diese Programme als Optionen zur Verfügung.

## <span id="page-53-0"></span>**Verkehrsfunksender im Hintergrund**

Sie können einen Sender mit Verkehrsdurchsagen in den Hintergrund legen, so daß Ihr aktuelles Programm für die Verkehrsdurchsage des Hintergrundsenders unterbrochen wird.

#### **TP**

1 gedrückt halten, bis "Selected TP-Station" am Bildschirm erscheint

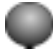

- 2 drehen, bis der gewünschte Verkehrsfunksender markiert ist
- 3 drücken, um die Auswahl zu bestätigen.

Um einen Sender im Hintergrund zu löschen:

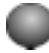

- 1 drehen, bis "Delete TP-Stat" markiert ist
- 2 drücken, um zu löschen.

Ggf. vorher RDS-TMC im Navigationsmenü ausschalten. Wenn Sie im Navigationssystem RDS-TMC (Traffic Message Channel) aktiviert haben, siehe Seite [42](#page-42-0), wird unabhängig vom eingestellten Verkehrsfunksender der vom Navigationssystem gewählte Sender eingestellt. <

## <span id="page-54-0"></span>54n**Cassette**

#### **Wiedergabequalität**

Beste Wiedergabequalität wird erzielt, wenn Sie

- > C60-, C90- oder spezielle Auto-Cassetten verwenden
- $\triangleright$  bei extremen Innentemperaturen (unter – 10 °C oder über + 40 °C) die Cassetten aus dem Fahrzeug nehmen
- > die Cassetten vor direkter Sonneneinstrahlung und Verunreinigung schützen.

### **Cassette hören**

Radio einschalten

Eine Cassette in den Cassettenschacht einschieben oder bei bereits eingeschobener Cassette

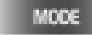

drücken, bis "TAPE 1" angezeigt wird.

### **Rauschen unterdrücken**

#### D<sub>L</sub>

drücken, bis die beste Wiedergabequalität erreicht ist. Es wird jeweils zwischen Dolby ausgeschaltet, Dolby B und C gewechselt.

#### **Bandspur wechseln**

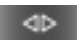

#### **Cassette auswerfen**

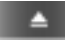

#### **Suchlauf über Tasten**

Musiksuchlauf:

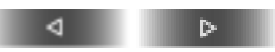

Gewünschte Laufrichtung kurz drücken. Das Gerät erkennt das nächste Musikstück nur bei Pausen von mindestens vier Sekunden.

Schneller Bandvor-/rücklauf:

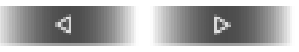

Gewünschte Laufrichtung zweimal kurz drücken.

Um den Lauf zu unterbrechen:

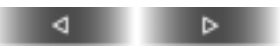

Laufrichtung kurz drücken.

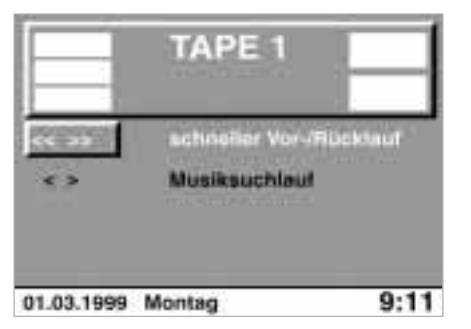

#### **Suchlauf über Menüführung**

Das Übersichtsfenster blendet sich ca. acht Sekunden nach dem letzten Tastendruck aus.

Schneller Vor-/Rücklauf:

#### **SELECT**

drücken,

"<< >> schneller Vor-/Rücklauf" ist markiert.

Suchlauf starten/stoppen:

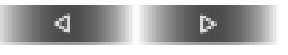

#### Musiksuchlauf:

Das Gerät erkennt das nächste Musikstück nur bei Pausen von mindestens vier Sekunden.

#### **SELECT**

so oft drücken, oder

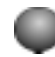

drehen,

bis  $\kappa$  > Musiksuchlauf" markiert ist. Suchlauf starten/stoppen:

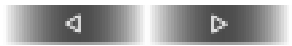

## <span id="page-55-0"></span>**Cassette CD abspielen**

### **CD hören**

Radio einschalten

### MODE

so oft drücken, bis "CD" angezeigt wird CD auswählen, z.B.:

Es wird die erste CD des Magazins abgespielt.

### **CD-Betrieb beenden**

#### MODE

drücken.

### **Suchlauf über Tasten**

Titelsprung:

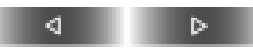

gewünschte Laufrichtung drücken.

Schneller Vor-/Rücklauf:

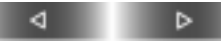

gewünschte Laufrichtung gedrückt halten.

55n

## 56 CD abspielen

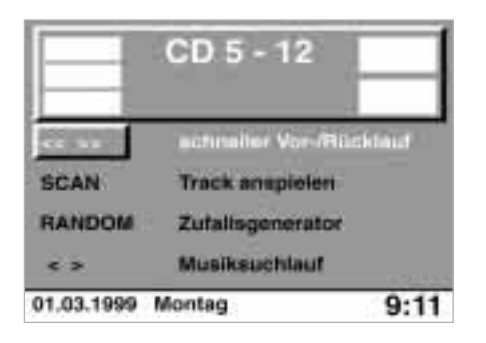

#### **Suchlauf über Menüführung**

Das Übersichtsfenster blendet sich ca. acht Sekunden nach dem letzten Tastendruck aus.

Schneller Vor-/Rücklauf:

#### **SELECT**

drücken,

"<< >> schneller Vor-/Rücklauf" ist markiert.

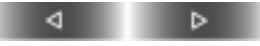

gewünschte Laufrichtung gedrückt halten.

Die Titel können verzerrt mitgehört werden.

Probehören und wählen:

SELECT

so oft drücken, oder

drehen, bis "SCAN Track anspielen" markiert ist.

Suchlauf starten/stoppen:

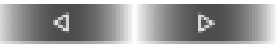

Zufällige Wiedergabe:

Die Musikstücke aller CDs werden in zufälliger Reihenfolge gespielt (Random Play).

SELECT

so oft drücken, oder

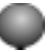

drehen, bis "RANDOM Zufallsgenerator" markiert ist

Zufalls-Wiedergabe starten:

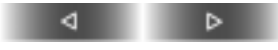

Zufalls-Wiedergabe beenden: Eine andere Funktion oder eine andere CD wählen.

Titelsprung:

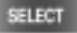

so oft drücken, oder

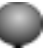

drehen, bis "< > Musiksuchlauf" markiert ist.

Titelsprung starten:

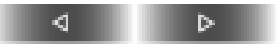

## <span id="page-57-0"></span>**Klangsystem DSP**

Digital Sound Processing (DSP) bietet optimalen Klanggenuß sowohl durch Raumklangsimulationen als auch durch Equalizer-Funktionen.

Es ist nur bei eingeschaltetem Radio betriebsbereit.

#### **Ein- bzw. ausschalten**

- 1 "DSP" aus dem Übersichtsmenü auswählen
- 2 "einschalten" bzw. "ausschalten" auswählen. **Probehören und wählen**

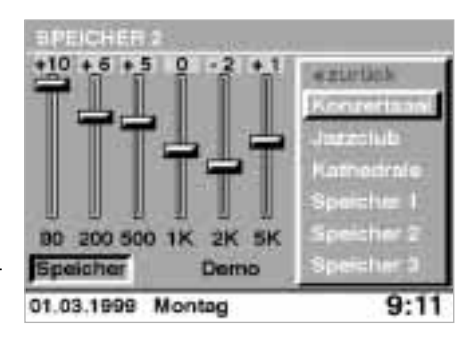

- 1 "Demo" auswählen
- 2 Um eine der angespielten Einstellungen (Konzertsaal, Jazzclub, Kathedrale) zu übernehmen:

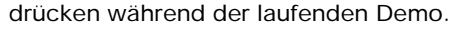

Alle anderen eingespielten Klangbeispiele können nicht direkt ausgewählt werden. Wird währenddessen die Demo unterbrochen, bleiben die Einstellungen wie vor der Demo erhalten.

## **Individuelle Klangspeicher**

Die Klangspeicher 1 bis 3 können Sie individuell gestalten:

- 1 Gewünschten Speicher auswählen
- <sup>2</sup> Gewünschte Änderungsgröße auswählen
- 3 Einstellung vornehmen und mit Knopfdruck jeweils speichern.

Konzertsaal, Jazzclub und Kathedrale sind feste Speicher, die Sie nicht verändern können.

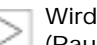

Wird einer der beiden Raumregler (Raum, Hall) auf 0 gesetzt, so wird der zweite automatisch ebenfalls auf 0 gesetzt. Sobald Sie den von Ihnen auf 0 gesetzten Regler verändern, geht der andere wieder auf die vorherige Einstellung zurück. Diese vorherige Einstellung wird jedoch gelöscht, wenn Sie das Einstellen mit der Nullstellung beider Regler verlassen. <

### **Klangspeicher aufrufen**

- 1 "Speicher" auswählen
- 2 Klangspeicher wählen.

## <span id="page-58-0"></span>58 CD-Wechsler

#### **Einbauort**

Der CD-Wechsler BMW 6 CD CHAN-GER AI bzw. PI ist im Kofferraum hinten links untergebracht.

Das CD-Magazin kann 6 CDs aufnehmen.

#### **Betriebstemperaturen**

Den CD-Wechsler nur bei Temperaturen von 0 °C bis + 60 °C betreiben, sonst kann es zu Funktionsstörungen kommen.

Auch das ausgeschaltete Gerät nur einem Temperaturbereich von – 25 °C bis + 85 °C aussetzen.◀

### **Luftfeuchtigkeit**

Durch hohe Luftfeuchtigkeit im Gerät kann es vorkommen, daß die Fokussierlinse für den Laserstrahl beschlagen ist und die CD nicht gelesen werden kann.

#### **Vorsichtsmaßnahmen bei Laser-Geräten**

Bei dem BMW 6 CD CHANGER AI bzw. PI handelt es sich um ein Laser-Produkt der Klasse 1.

Die Gehäuseabdeckung nicht abnehmen.

Das Gerät nicht bei beschädigter Abdeckung betreiben. Es besteht sonst die Gefahr der unsichtbaren Laserstrahlung.

Reparaturen oder Wartungsarbeiten ausschließlich von qualifizierten Service-Fachleuten durchführen lassen. <

### **Umgang mit CDs**

Eine CD ist an beiden Seiten mit einer Schutzschicht versehen. Beachten Sie aber bitte dennoch:

- > Die CD immer nur am Außenrand anfassen und Fingerabdrücke sowie Staub, Kratzer und Feuchtigkeit auf der spiegelnden CD-Seite vermeiden
- > Die CDs nicht beschriften oder mit Etiketten bekleben.

## <span id="page-59-0"></span>**CD-Wechsler AI**

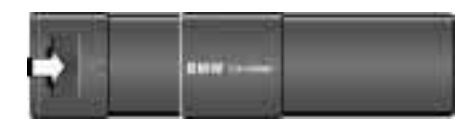

#### **CD-Magazin entnehmen**

Öffnen: Klappe nach rechts schieben.

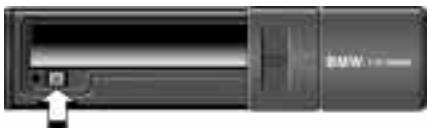

Taste drücken: Das Magazin wird herausgeschoben und kann entnommen werden.

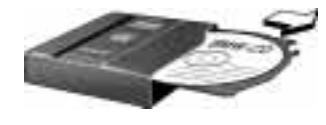

#### **CD-Magazin füllen/leeren**

Beim Füllen bzw. Leeren des CD-Magazins die CDs immer nur am Rand anfassen, keinesfalls die spiegelnde, unbedruckte CD-Seite berühren.<

Die CD-Fächer sind analog der CD-Wahltasten numeriert.

Zum Füllen die CD mit der beschrifteten Seite nach oben in ein CD-Fach einschieben.

Zum Leeren, wie im Bild gezeigt, einen Schieber drücken: Die entsprechende CD fährt ein Stück heraus und kann entnommen werden.

Das Abspielen von Single-CDs mit einem entsprechenden Adapter ist nicht zu empfehlen. Die CDs oder der Adapter könnten verklemmen.

Passende Magazine für Single-CDs sind im Handel erhältlich.

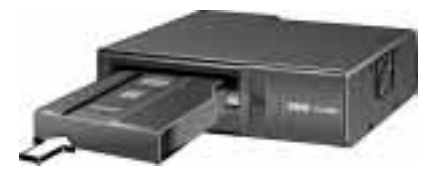

### **CD-Magazin einlegen**

- 1 Klappe nach rechts schieben
- 2 Das CD-Magazin mit dem Pfeilsymbol in Richtung CD-Wechsler bis zum Anschlag einschieben
- 3 Klappe wieder schließen.

Radio

Navigation

## <span id="page-60-0"></span>60n**CD-Wechsler PI**

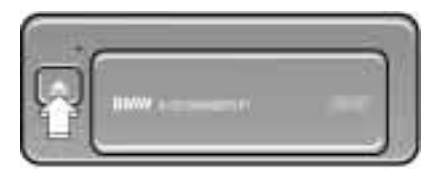

#### **CD-Magazin entnehmen**

- 1 Taste drücken: Der CD-Wechsler öffnet sich selbsttätig
- 2 Taste nochmals drücken: Das Magazin wird herausgeschoben und kann entnommen werden.

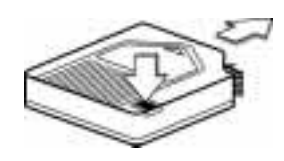

#### **CD-Magazin füllen/leeren**

Beim Füllen bzw. Leeren des CD-Magazins die CDs immer nur am Rand anfassen, keinesfalls die spiegelnde CD-Abtastseite berühren.<

Die CD-Fächer sind analog der CD-Wahltasten numeriert.

Entriegelungsknopf drücken und CD-Fach herausschieben.

Zum Füllen die CD mit der beschrifteten Seite nach oben in den CD-Halter legen.

Zum Leeren den entsprechenden CD-Halter herausziehen und die CD entnehmen.

Das Abspielen von Single-CDs mit einem entsprechenden Adapter ist nicht zu empfehlen. Die CDs oder der Adapter könnten verklemmen.

Passende Magazine für Single-CDs sind im Handel erhältlich.

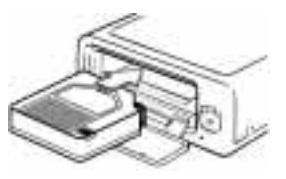

#### **CD-Magazin einlegen**

Taste drücken: Der CD-Wechsler öffnet sich selbsttätig.

- 1 Das CD-Magazin mit dem Pfeilsymbol in Richtung CD-Wechsler bis zum Anschlag einschieben
- 2 Klappe wieder schließen.

61

[So starten Sie](#page-62-0) 62 [Geschwindigkeitslimit](#page-62-0) 62 [Reichweite](#page-63-0) 63 [Distanz und Ankunft](#page-63-0) 63 [Außentemperatur](#page-64-0) 64 [Kraftstoffverbrauch](#page-64-0) 64 [Stoppuhr](#page-65-0) 65 [Geschwindigkeit](#page-65-0) 65 [Fernbedienung](#page-65-0) 65 [Code: Unbefugtes Starten des](#page-66-0)  [Motors verhindern](#page-66-0) 66 [Standheizung/-lüftung](#page-68-0) 68

## **Ein erster Überblick**

**GPS-Navigation**

**Radio, Cassette, CD, Klangsystem DSP**

## **Bordcomputer, Code, Standheizung/-lüftung**

**Fernsehen (TV)**

**Technik im Detail**

**Verzeichnisse**

## <span id="page-62-0"></span>62n**So starten Sie Geschwindigkeitslimit**

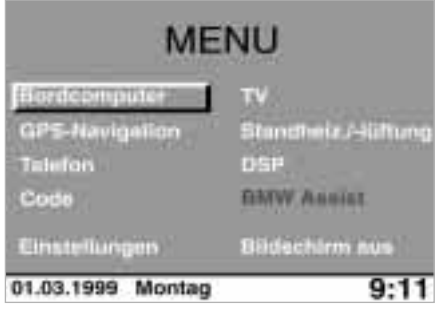

Alle Eingaben bei stehendem Fahrzeug vornehmen. Sonst kann es zu einer Gefährdung der Insassen und anderer Verkehrsteilnehmer kommen.**◀** 

Voraussetzung für alle folgenden Bedienschritte ist, daß Sie den Bordcomputer bereits aus dem Übersichtsmenü ausgewählt haben.

#### LIMIT kmA ausochalten Tacho stellen Times Limit 130  $00 - 23$ Verb 1 **Reichweite** 123  $9.8$ Distanz  $V$  ert  $b$   $2$ 345 10.2 den<br>Di **A-Temp** Geschw 145  $12.5$ 01.03.1999 Montag  $9:11$

#### **Limit einstellen, ändern, ausschalten**

Einstellen oder ändern:

- 1 "Limit" auswählen
- 2 "stellen" auswählen
- 3 gewünschte Geschwindigkeit einstellen und durch Drücken bestätigen.

Aus- oder erneut einschalten:

- 1 "Limit" auswählen
- 2 "ausschalten" bzw. "einschalten" auswählen.

#### **Momentane Geschwindigkeit als Limit übernehmen**

- 1 "Limit" auswählen
- 2 "Tacho" auswählen.

Hier in Kürze das Prinzip der Menüführung. Ein ausführliches Beispiel können Sie auf Seite [14](#page-14-0) nachvollziehen.

Um das Übersichtsmenü aufzurufen:

#### **MENU**

Auswählen, das heißt:

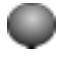

- 1 drehen, um den Bordcomputer, dessen Funktionen oder eine Einstellung anzuwählen oder einen Wert einzugeben
- 2 drücken, um die Wahl zu bestätigen.

Um den Bordcomputer zu verlassen, drücken Sie erneut:

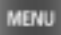

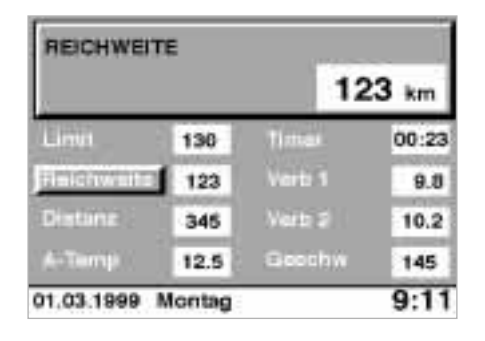

**DISTANZ ANKUNFTSZEIT** 345 km 12:03 Linux Timer 130 00-23 Verb 1 Reichweite 123 9.8  $V$  and  $2$ 345  $10.2$ **SERVICE** bm4de057 Gazohw Artemp 145 12.5  $9:11$ 01.03.1999 Montag

#### **Distanz:**

Sie bekommen die noch verbleibende Distanz zum Fahrtziel angezeigt. Voraussetzung ist, daß Sie vor Fahrtbeginn in der GPS-Navigation ein Ziel eingegeben haben, siehe Seite [14](#page-14-0) bzw. [32](#page-32-0).

Die Distanz zum Ziel auf der geplanten Route wird automatisch übernommen.

Sie bekommen eine voraussichtliche Ankunftszeit angezeigt, die der Navigationsrechner entsprechend der geplanten Route und des gewählten Routentyps unter Berücksichtigung der Durchschnittsgeschwindigkeit errechnet.

Voraussetzung ist, daß Sie in der GPS-Navigation ein Fahrtziel angegeben, siehe Seite [14](#page-14-0) bzw. [32](#page-32-0), und die Uhrzeit im Bordmonitor richtig eingestellt haben, siehe Seite [27](#page-27-0).

**Verzeichnis Überblick Navigation Radio TV Technik** Überblich Navigation

63n

# Radio

Sie bekommen die Strecke angezeigt, die Sie mit der vorhandenen Kraftstoffmenge unter Berücksichtigung des bisherigen Durchschnittsverbrauchs voraussichtlich noch fahren können.

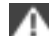

Reichweite von 10 km nicht unterschreiten, da sonst Schädigungen am Motor bzw. Katalysator auftreten können.<

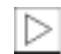

Der Bordcomputer registriert beim Tanken nur Kraftstoffmengen über vier Liter.<

<span id="page-63-0"></span>**Reichweite Distanz und Ankunft**

## **Ankunftszeit:**

Online Version zu Sach-Nr.01 40 0 002 575 - © 03/99 BMW AG

## <span id="page-64-0"></span>64n**Außentemperatur Kraftstoffverbrauch**

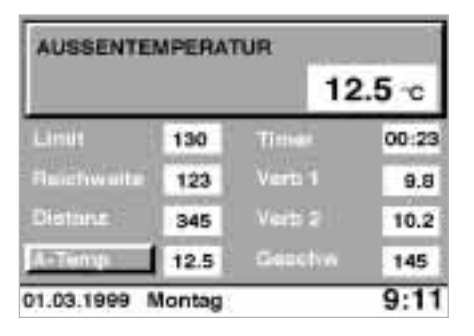

Die Anzeige der Aussentemperatur erhalten Sie, wenn Sie den Menüpunkt "A-Temp" auswählen.

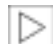

Falls sich an dieser Position der Menüpunkt "Ankunft" befindet, wählen Sie in "Einstellungen" die BC-Anzeige "A-Temp" aus.

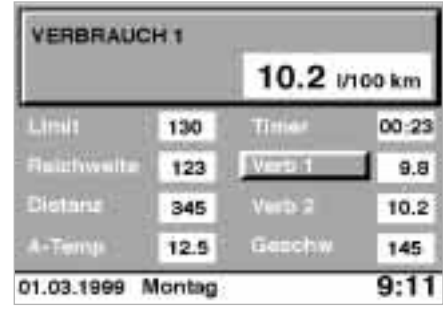

Sie können sich für zwei unterschiedliche Strecken den Durchschnittsverbrauch anzeigen lassen, z.B. für die ganze Reise und eine Teilstrecke. Der Durchschnittsverbrauch wird für die Zeit ermittelt, während der der Motor läuft.

Um die Berechnung des Verbrauchs zu starten, wählen Sie ab Zündschlüsselstellung 1 aus:

- $\triangleright$  . Verb 1"
- $\triangleright$  . Neu berechnen? Ja".

Bei der Berechnung des Verbrauchs für die zweite Strecke wählen Sie analog

 $\triangleright$  . Verb 2"

#### aus.

Wenn Sie die Berechnung des Durchschnittsverbrauches auf Basis des bisherigen Wertes fortsetzen wollen, wählen Sie

 $\triangleright$  "Neu berechnen? Nein". $\blacktriangleleft$ 

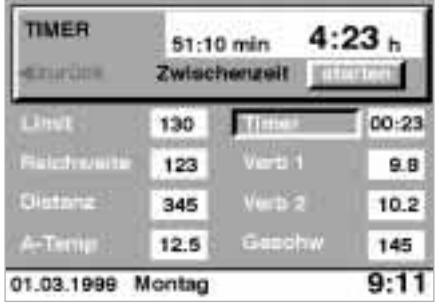

Starten und stoppen:

- $\triangleright$  . Timer" auswählen
- $\triangleright$  "starten" markieren: Auf Knopfdruck startet die Stoppuhr – es wird auf die Funktion "stoppen" umgeschaltet
- > zum Stoppen den Knopf erneut drücken.

Zwischenzeit nehmen:

 $\triangleright$  . Zwischenzeit" markieren - auf Knopfdruck wird die Zwischenzeit eingeblendet.

Im Hintergrund weiterlaufen lassen:

> Während die Stoppuhr läuft, über "zurück" das Menü verlassen.

Jetzt können Sie beliebige andere Funktionen aufrufen – die Stoppuhr läuft weiter.

## <span id="page-65-0"></span>**Stoppuhr Geschwindigkeit Fernbedienung**

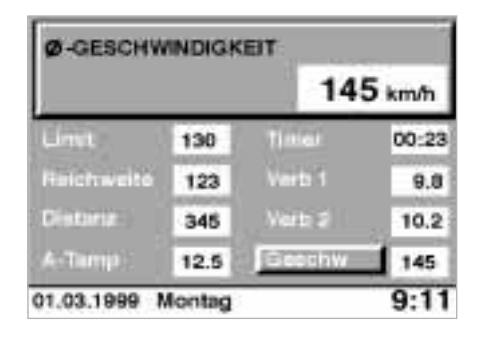

Sie können sich die durchschnittlich gefahrene Geschwindigkeit anzeigen lassen. Die Durchschnittsgeschwindigkeit wird für die Zeit ermittelt, während der der Motor läuft.

Um die Berechnung der Durchschnittsgeschwindigkeit zu starten, wählen Sie ab Zündschlüsselstellung 1 aus:

 $\triangleright$  "Geschw"

 $\triangleright$  . Neu berechnen? Ja".

Wenn Sie die Berechnung der Durchschnittsgeschwindigkeit auf Basis des bisherigen Wertes fortsetzen wollen, wählen Sie

 $\triangleright$  "Neu berechnen? Nein". $\blacktriangleleft$ 

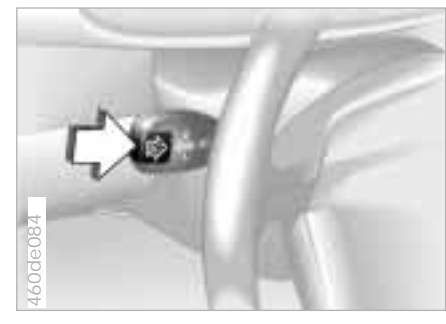

Mit der Taste im Blinkerhebel können Sie ab Zündschlüsselstellung 1 die Bordcomputer-Informationen im Display der Instrumentenkombination abrufen.

Zunächst speichern Sie die Funktionen, deren Werte Sie abrufen wollen:

- 1 Taste am Blinkerhebel in Richtung Lenksäule drücken, bis am Bildschirm "Fernbedienung" erscheint
- 2 die gewünschten Funktionen aus den grün unterlegten auswählen.

Wenn Sie Ihre Wahl vollständig getroffen haben

- 3 "speichern" auswählen.
- Um die Werte abzufragen:
- > Den Blinker-Hebel kurz antippen.

## <span id="page-66-0"></span>66n**Code: Unbefugtes Starten des Motors verhindern**

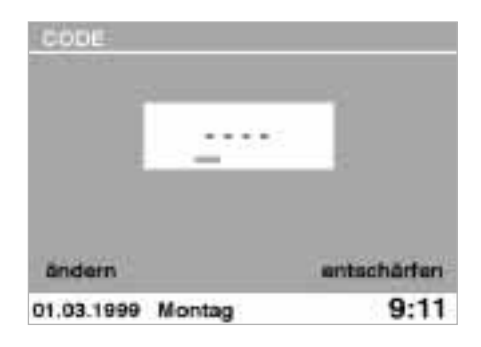

Sie können einen Code festlegen, ohne dessen Eingabe der Motor nicht gestartet werden kann. Wenn Sie den Code geschärft haben, werden Sie bei Zündschlüsselstellung 1 zu dessen Eingabe aufgefordert.

Der Code gilt immer nur bis zum nächsten Motorstart nach dem Schärfen des Codes.

Sollte der Code nicht mehr verfügbar sein, ist eine Notentschärfung möglich, siehe folgende Seite.

### **Code festlegen und schärfen**

1 "Code" aus dem Übersichtsmenü auswählen Code eingeben:

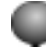

- 2 drehen, bis die gewünschte Zahl erscheint
- 3 drücken, um sie zu bestätigen
- 4 Die drei weiteren Zahlen auf gleiche Weise eingeben
- 5 Den Code schärfen:

den Zündschlüssel auf Stellung 0 drehen.

Um eine Eingabe zu korrigieren:

- 1 "ändern" auswählen
- 2 erneut mit der Eingabe beginnen.

Um die Code-Eingabe abzubrechen:

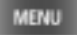

## **Code: Unbefugtes Starten des Motors verhindern**

#### **Code entschärfen**

Wenn Sie zur Eingabe des Codes aufgefordert werden (bei Zündschlüsselstellung 1):

- 1 Code eingeben
- 2 "entschärfen" auswählen.

Um die Eingabe zu korrigieren:

 $\triangleright$  "ändern" auswählen und die Code-Eingabe wiederholen.

Nach drei falschen Code-Eingaben oder nach drei Startversuchen ohne Code-Eingabe ertönt für 30 Sekunden ein Alarmton. Siehe auch Notentschärfung. <

### **Notentschärfung**

Sie brauchen mit der Notentschärfung nicht zu warten, bis drei Startversuche oder falsche Code-Eingaben vergangen sind und der Alarm ertönt.

- 1 Batterie ab- und nach ca. 5 Minuten wieder anklemmen, siehe Betriebsanleitung zum Fahrzeug
- 2 Zündschlüssel in Stellung 1 bringen: Am Bildschirm erscheint eine für zehn Minuten rücklaufende Zeitanzeige.

Nach zehn Minuten den Motor starten.

67

## <span id="page-68-0"></span>68n**Standheizung/-lüftung**

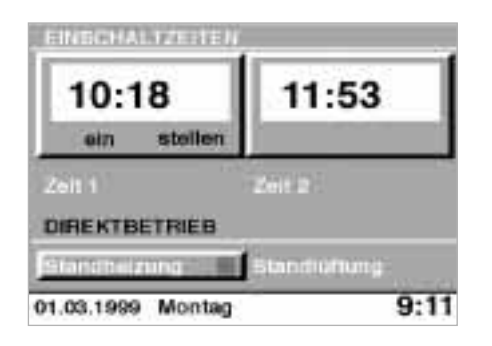

Für die Standheizung oder -lüftung beachten Sie bitte zu Ihrer Information und zu Ihrer Sicherheit die Hinweise in der Fahrzeug-Betriebsanleitung. Im folgenden erhalten Sie ausschließlich Hinweise zur Bedienung über den Bordmonitor.

#### **Direkt**

1 Für die Standlüftung den Zündschlüssel ausschließlich in Stellung 1 belassen;

für die Standheizung ist auch Zündschlüsselstellung 2 möglich, um die Heizung bei kaltem Motor zu unterstützen

- <sup>2</sup> "Standheiz./-lüftung" aus dem Übersichtsmenü auswählen
- 3 zum Einschalten "Standheizung" oder "Standlüftung" auswählen. Das grüne Rechteck neben der angewählten Funktion leuchtet, und das rote Lüfter-Symbol in der Bildschirmblende blinkt.

Nach 30 Minuten schaltet sich die Standheizung/-lüftung aus.

Um vorher auszuschalten:

 $\triangleright$  Die Schritte 2 und 3 wiederholen.

Alternativ

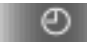

drücken, bis das rote Lüfter-Symbol in der Bildschirmblende erlischt.

#### **Später**

Zwei Einschaltzeiten können Sie für die Standheizung/-lüftung einstellen.

- 1 Sicherstellen, daß die Uhr in Betrieb und der Zündschlüssel in Stellung 1 ist
- 2 "Standheizung/-lüftung" auswählen
- 3 "Zeit 1" (oder bei der zweiten Zeit "Zeit 2") auswählen
- 4 "stellen" auswählen
- 5 Die gewünschte Zeit eingeben: Das grüne Rechteck neben der gewählten Zeit und das rote Lüfter-Symbol in der Bildschirmblende leuchten.

Die Heizung/-lüftung schaltet sich nur innerhalb der nächsten 24 Stunden ein. Danach muß die Zeit erneut bestätigt werden.

Programme specthern 71<br>
TV-Norm wahen 72<br>
TV-Norm wahen 72<br>
Viewtook Part TV und Wideore<br>
carder im BMW 7er 74<br>
CRIS (Cassette, CD, Klangsystem DSP<br>
CRIS (Cassette, CD, Klangsystem DSP<br>
Served in BMW 7er 74<br>
CRIS (Cassette

**Ein erster Überblick**

**GPS-Navigation**

**Radio, Cassette, CD, Klangsystem DSP**

**Bordcomputer, Code, Standheizung/-lüftung**

**Fernsehen (TV)**

**Technik im Detail**

**Verzeichnisse**

## <span id="page-70-0"></span>70n**Programme auswählen**

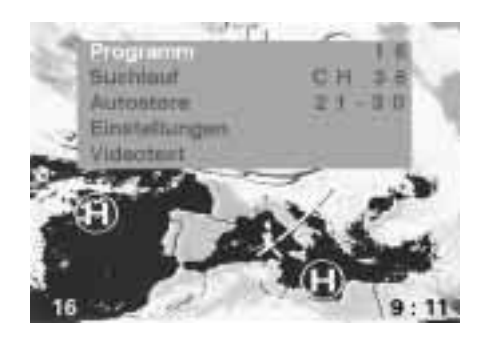

Im ersten Überblick haben Sie bereits den äußerst komfortablen Weg kennengelernt, TV-Programme automatisch zu speichern und dann abzurufen, siehe Seite [23](#page-23-0). Die ausführliche Darstellung sollte Sie gleichzeitig mit der menügeführten Bedienung vertraut machen, so daß diese nun vorausgesetzt werden kann.

Alle weiteren Bedienhinweise gehen davon aus, daß das TV-Menü eingeblendet ist.

Alle Eingaben bei stehendem Fahrzeug vornehmen. Sonst kann es zu einer Gefährdung der Insassen und anderer Verkehrsteilnehmer kommen.**◀** 

#### **Aus allen Programmen im Empfangsbereich wählen**

1 "Suchlauf" auswählen, am Bildschirm erscheint z.B.

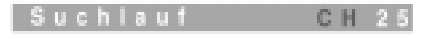

(CH für Channel = Empfangskanal)

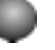

2 drehen, um den Suchlauf zu starten.

Der Suchlauf stoppt, wenn auf einem Empfangskanal ein empfangstarker Sender gefunden wird.

Ist dieser bereits gespeichert, erscheint links unten der Speicherplatz, sonst wird Ihnen ein Speichern des Programms angeboten.

Nimmt die Empfangsqualität ab, startet automatisch ein Suchlauf. Dabei bedeutet die Einblendung "MUTE", daß der TV-Ton automatisch stummgeschaltet wurde, um eine verzerrte Geräuschwiedergabe zu vermeiden.

#### **Gezielt ein Programm wählen**

Sie wollen ein ganz bestimmtes, bereits gespeichertes Programm aufrufen.

1 "Programm" auswählen

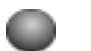

2 drehen, um das gewünschte Programm einzustellen.

## <span id="page-71-0"></span>**Programme auswählen Programme speichern**

#### **Probesehen und wählen**

Sie können alle gespeicherten Programme kurz anspielen und dann wählen.

1 "Programm" auswählen

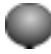

2 drücken und ca. drei Sekunden halten, bis eine Anzeige erscheint wie z. B.

Scan 17

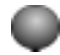

3 drücken, um das angespielte Programm weiter zu sehen.

#### **Automatisch**

10 empfangsstarke Programme werden auf die Speicherplätze 21-30 gelegt.

 $\triangleright$  "Autostore" auswählen, siehe Seite [23](#page-23-0).

### **Individuell**

Sie können die Speicherplätze belegen, wie Sie wollen.

1 "Suchlauf" auswählen, am Bildschirm erscheint z.B.

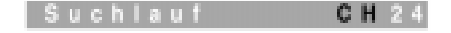

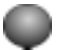

- 2 drehen, um den Suchlauf zu starten. Wenn ein Sender gefunden wurde, stoppt der Suchlauf.
- 3 drücken und ca. drei Sekunden halten, bis am Bildschirm z. B. erscheint:

#### Program

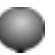

4 drehen, bis der gewünschte Speicherplatz 1-30 angezeigt wird 5 drücken, um zu speichern.

71n

 $21$
# <span id="page-72-0"></span>72n**TV-Bild einstellen TV-Norm wählen**

### **Kontrast, Helligkeit und Farbe**

- 1 Im TV-Menü "Einstellungen" auswählen
- 2 Den gewünschten Regler auswählen
- 3 Die Einstellung durch Drehen verändern und durch Drücken speichern.

Die verwendete TV-Norm ist nicht in allen Ländern gleich. Sie können Ihren TV-Empfänger jedoch auf alle gebräuchlichen TV-Normen umstellen, siehe Seite [77](#page-77-0).

- 1 Im TV-Menü "Einstellungen" auswählen
- 2 "TV-Norm" auswählen
- 3 Das Land aus der angezeigten Liste auswählen, in dem Sie sich gerade befinden.

# <span id="page-73-0"></span>**Videotext**

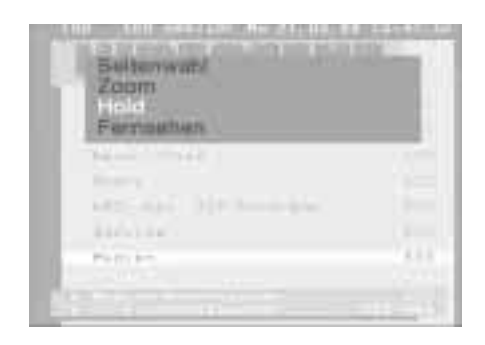

Im ersten Überblick haben Sie bereits den Umgang mit Videotext kennengelernt. Die folgenden zwei Zusatzfunktionen erleichtern Ihnen die Informationsaufnahme.

#### **Blättern verhindern**

Wenn die Information mehr als eine Seite umfaßt, wird sendergesteuert weitergeblättert. Sie können dieses verhindern:

- 1 Videotext-Menü aufrufen
- 2 "Hold" auswählen:

Die Seitenzahl wird rot unterlegt.

### **Text vergrößern**

- 1 Videotext-Menü aufrufen
- 2 "Zoom" markieren
- 3 Text vergrößern:

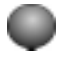

1x drücken: Obere Bildhälfte 2x drücken: Untere Bildhälfte

4 Das vollständige Bild wieder einblenden:

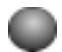

nochmal drücken.

73n

# <span id="page-74-0"></span>74n**Anschluß Fond-TV und Videorecorder im BMW 7er**

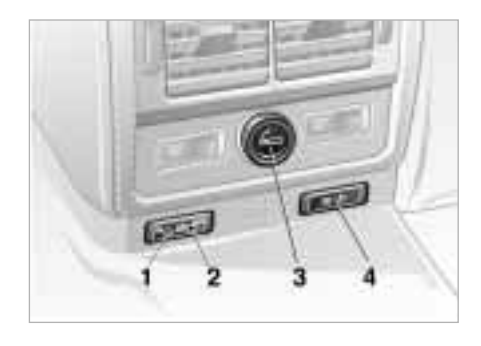

- 1 Anschluß für Videorecorder
- 2 Anschluß für Bildschirm
- 3 Zigarettenanzünder/Stromversorgung für den Bildschirm
- 4 Programm-Suchlauftaste

### **Fernsehen**

Fond-Bildschirm an Buchse "AV out" anschließen und einschalten

TV<sub>D</sub>

- > kurz drücken, um das Programm zu wechseln;
- > länger als 2 Sekunden drücken, um einen Suchlauf zu starten.

Im Fond können Sie auch während der Fahrt fernsehen.

#### **Vom Videorecorder einspielen**

Videorecorder an Buchse "AV in" anschließen und auf Video-Betrieb umschalten:

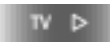

länger als 5 Sekunden drücken.

75n

**Ein erster Überblick**

**GPS-Navigation**

**Radio, Cassette, CD, Klangsystem DSP**

**Bordcomputer, Code, Standheizung/-lüftung**

**Fernsehen (TV)**

**Technik im Detail**

**Verzeichnisse**

Nextray-runktion 76<br>
Desity 76<br>
Desity 76<br>
Market CD 78<br>
Rental Market CD 78<br>
Rental Market CD 78<br>
Rental Market CD 78<br>
Rental Market CD 78<br>
Rental Market CD 78<br>
Rental Market CD 78<br>
Technik im Detail<br>
Technik im Detail<br>
T

# <span id="page-76-0"></span>76n**Diversity-Funktion Dolby DSP**

Um einen bestmöglichen Empfang zu gewährleisten, ist das Gerät zusätzlich mit einer RDS-Diversity-Funktion, d.h. mit zwei FM-Empfängern ausgestattet. Während der eine Empfänger das eingestellte Programm wiedergibt, sucht der zweite Empfänger laufend nach besser zu empfangenden Frequenzen desselben Programms und nach empfangbaren RDS-Sendern.

Nimmt die Empfangsqualität des eingestellten Senders ab und steht keine alternative Frequenz zur Verfügung, erscheint die zuletzt eingestellte Frequenz im Display.

Privatsender haben meist nur sehr geringe Leistung und damit eine geringere Reichweite und meist auch nur eine Frequenz, so daß auch mit RDS und Diversity kein besserer Empfang zu erwarten ist.

Dolby B bzw. C ist ein System zur Rauschunterdrückung bei der Wiedergabe von Cassetten.

Bei der Aufnahme werden hohe Frequenzen angehoben, bei der Wiedergabe abgeschwächt. Da Rauschen vorwiegend hohe Frequenzen enthält und hauptsächlich beim Abspielen entsteht, wird es auf diese Weise reduziert.

Dolby und das **DD** Symbol sind eingetragene Warenzeichen der Dolby Laboratories Licensing Corporation.

Nur bei Cassetten, die mit Dolby aufgenommen wurden, einschalten, da sonst die Wiedergabe dumpf klingt. <

#### Digital Sound Processing

Ein Klangsystem, das durch seine außerordentlich naturgetreue, präzise Klangwiedergabe fasziniert. Das Satelliten-System mit Subwoofern, Mittel-, Mittelhochton- und Hochtonkalotten gewährleistet einen differenzierten und räumlichen Klang. Für eine individuelle Regelung der Frequenzgänge steht Ihnen der 6-Band-Equalizer zur Verfügung. Er kann Ihnen die Akustik von drei unterschiedlichen Räumen vermitteln: Konzertsaal, Jazzclub und Kathedrale. Darüber hinaus haben Sie die Möglichkeit, drei Einstellungen fest zu speichern: Raumklang, Hall und Equalizer.

Um den besonderen Anforderungen während der Fahrt gerecht zu werden, paßt sich das Klangbild automatisch der gefahrenen Geschwindigkeit und den Umgebungsgeräuschen an. <

Es bietet Ihnen weltweiten Einsatz durch Multi-Norm-Empfänger (PAL, SECAM, NTSC).

# <span id="page-77-0"></span>**Fernsehen (TV) Funkuhr im BMW 7er**

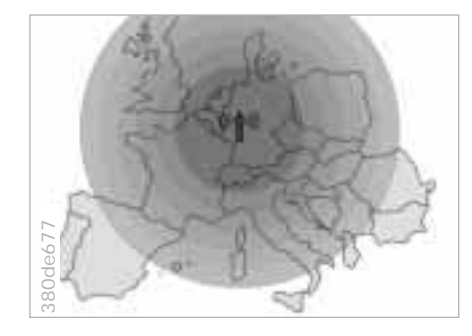

Die Funkuhr zeigt immer die korrekte Zeit und das aktuelle Datum an. Sie korrigiert sich in regelmäßigen Abständen selbst.

Die Heckscheibenantenne empfängt ein Funksignal, aus dem der Empfänger die Uhrzeit und das Datum ermittelt. Das Funksignal wird von einer zentralen Sendeanstalt ausgestrahlt. Der erste Zeitabgleich der Funkuhr erfolgt ca. 4 Minuten nach Fahrtbeginn. Bei abgestelltem Fahrzeug wird einmal nachts die Funkuhr geprüft und ggf. angepaßt. Die Funkuhr macht so z.B. eine manuelle Umstellung von Sommer-/Winterzeit überflüssig.

77n

# <span id="page-78-0"></span>78n**GPS Karten-CD**

GPS heißt Global Positioning System.

Es ist Teil des Navigationssystems und sorgt über Satelliten für die präzise Bestimmung der Position Ihres Fahrzeugs. Es beruht auf der Messung der Entfernungen zwischen dem zu ortenden Fahrzeug und mindestens drei Satelliten.

Über die Antenne des Fahrzeugs und den GPS-Empfänger werden die so ermittelten Daten in den Computer des Navigationssystems eingespeist. Dort werden sie mit weiteren Informationen verknüpft, die ermittelt werden mit Hilfe der ABS-Sensoren, des Trägheitssensors im Navigationsrechner sowie der CD mit dem digitalisierten Straßennetz.

Das Ergebnis: Das Navigationssystem führt Sie selbständig und zuverlässig zu jedem eingegebenen Ziel.

Wenn Sie sicher sein wollen, mit den neuesten Informationen zum Straßennetz versorgt zu sein, sollten Sie immer die neueste CD-Version des digitalisierten Straßennetzes eingelegt haben. Eine Karten-CD wird wie eine konventionelle Straßenkarte von Zeit zu Zeit auf Basis von Beobachtungen und Vermessungen überarbeitet. Ihr BMW Service benachrichtigt Sie gerne, wenn neue Versionen erscheinen.

# <span id="page-79-0"></span>**RDS Technik pflegen**

### **RDS-Sender empfangen**

RDS (Radio Data System) ist ein Sendeund Empfangssystem im FM-Bereich.

Wird ein Sender empfangen, der RDS-Informationen ausstrahlt, erscheint im Display nach Auswertung der RDS-Signale der Sendername.

Die Informationen werden in digitalen Signal-Codes von den Sendeanstalten übertragen. Zur Zeit werden folgende Informationen bereitgestellt:

- > Programm-Identifikation PI (Programmkettenkennung)
- > Programm-Service-Name PS (Name der Programmkette)
- > Alternative Frequenzen AF
- > Traffic Program TP (Verkehrsfunkkennung)
- > Traffic Announcement TA (Verkehrsdurchsagekennung)
- > Enhance other Network EON (sorgt dafür, daß Sie Verkehrsdurchsagen empfangen, auch wenn Sie keinen Sender mit Verkehrsfunk hören – sofern dieser Sender einer Senderkette angehört, die Verkehrsdurchsagen sendet (z.B. BR, HR, NDR).

## **Bildschirm**

Nehmen Sie zum Reinigen ausschließlich ein mit Wasser leicht angefeuchtetes Tuch.

Keine chemischen oder Haus- $\Lambda$ haltsreiniger verwenden, da sonst der Bildschirm beschädigt werden könnte.<

### **Cassette**

Schmutzablagerungen vom Tonkopf und den Antriebselementen mit einer geeigneten Reinigungscassette entfernen.

### **CD**

Die spiegelnde Abtastseite bei Bedarf mit einem im Handel erhältlichen Reinigungstuch geradlinig von der Mitte nach außen abwischen.

Keine Lösungs- oder Scheuermittel sowie für Schallplatten bestimmte Reinigungsmittel und Antistatiksprays verwenden. <

79n

# <span id="page-80-0"></span>80n**TMC-Verkehrsinformationen TP Funktion**

Traffic Message Channel

Der digitale Verkehrsfunk RDS-TMC ist eine europäische Gemeinschaftsentwicklung.

Durch ihn bekommen Verkehrsmeldungen eine völlig neue Qualität. Sie

- $\triangleright$  sind durch automatische Verkehrsdatenerfassung und automatisierte Meldewege hochaktuell
- > können gezielt nach individuellen Kriterien ausgewählt werden (z.B. Stauanzeige, Baustellen)
- $\triangleright$  werden ständig aktualisiert und übertragen, ohne das Radioprogramm zu unterbrechen.

Bei aktivierter TP-Funktion erfolgt die Auswahl des Verkehrsfunksenders automatisch in folgender Reihenfolge:

- > Wird ein Programm mit Verkehrsfunk empfangen, werden davon die Verkehrsdurchsagen übernommen
- > Wird ein Programm ohne Verkehrsfunk gehört, das jedoch einer Senderkette mit Verkehrsfunk angehört, werden deren Verkehrsdurchsagen übernommen.

Wird von der Senderkette des eingestellten Programms kein Verkehrsfunk ausgestrahlt, erfolgt die Übernahme der Verkehrsdurchsagen von dem Verkehrsfunksender mit der besten Empfangsqualität.

# <span id="page-81-0"></span>**Wordmatch-Prinzip**

Ihr Navigationssystem ist damit ausgerüstet, um die Eingabe von Namen zu erleichtern. Es vergleicht Ihre Eingaben zur Zielführung laufend mit den auf der Karten-CD gespeicherten Daten und reagiert sofort darauf. Folgende Vorteile ergeben sich daraus für Sie:

> Bei Eingaben, die aus mehreren Wörtern bestehen, identifiziert das System den Namen unabhängig davon, in welcher Reihenfolge Sie ihn eingeben.

Beispiel:

Offizielle Schreibweise: J.F.Kennedy Platz Mögliche Eingabe:

Kennedy Platz J.F.

oder: Platz J.F. Kennedy. > Ortsnamen können Sie auch abweichend vom amtlichen Namen eingeben, sofern es eine in anderen Ländern gebräuchliche Form ist.

Beispiel:

Statt "München" können Sie auch die englische Schreibweise "Munich" oder die italienische "Monaco" eingeben.

> Bei der Eingabe von Orts- oder Straßennamen ergänzt das System die Namen automatisch, sobald es keine Verwechslung mehr geben kann.

Beispiel:

Wenn Sie in München in die Lauchstädter Straße fahren wollen, hat das System den Straßennamen bereits bei der Eingabe vom "c" identifiziert und ergänzt den Rest.

> Das System bietet nur solche Buchstaben zur Auswahl für die Eingabe von Namen an, die auf der Karten-CD gespeichert sind. Die Eingabe von falschen Namen bzw. nicht vorhandenen Adressen ist also nicht möglich.

83n

**Ein erster Überblick**

**GPS-Navigation**

**Radio, Cassette, CD, Klangsystem DSP**

**Bordcomputer, Code, Standheizung/-lüftung Verzeichnisser States of Technik** [Was ist, wenn...](#page-84-0) 84<br> **Examples 2018**<br> **Radio**, Cassette, CD, Klangsystem DSP<br> **Bordcomputer, Code, Standheizung/-lüftung**<br> **Fernsehen (TV)**<br> **Technik** im Detail<br> **Verzeichnisse** 

**Fernsehen (TV)**

**Technik im Detail**

**Verzeichnisse**

# <span id="page-84-0"></span>84n**Was ist, wenn...**

#### **Cassette**

Was ist, wenn...

- > die Wiedergabequalität von Cassetten nachläßt? Das Band ist verschmutzt. Zum Reinigen siehe Seite [79](#page-79-0).
- > die Meldung erscheint: "TAPE CLEAN?" Diese Meldung erscheint nach jeweils 50 Stunden Laufzeit zweimal hintereinander, wenn sie eine Cassette einschieben. Sie erleichtert das Abschätzen der Zeitintervalle für eine Reinigung. Zum Reinigen siehe Seite [79](#page-79-0).
- > die Meldung erscheint: "TAPE ERROR?"

Das Band der eingelegten Cassette läßt sich nicht mehr bewegen. Nehmen Sie es heraus. Wenn Sie das Problem entdecken und beheben können, legen Sie die Cassette erneut ein und lassen Sie sie einmal ganz vor- und zurückspulen. Erscheint diese Anzeige jedoch erneut, diese Cassette nicht mehr verwenden.

# **CD**

Was ist, wenn ...

 $\triangleright$  eine der folgenden Meldungen erscheint:

*"*NO DISCS?" Das Magazin ist leer.

#### "NO DISC?"

Das CD-Fach ist nicht bestückt. Bei Wechsler AI erscheint diese Meldung auch, wenn eine CD falsch eingelegt ist.

#### "NO MAGAZINE?"

Es ist kein Magazin eingeschoben.

#### "CD CHECK?"

Der Platteninhalt wird gerade eingelesen.

#### "HIGH TEMP?"

Zu hohe Betriebstemperatur. Ist die normale Betriebstemperatur wieder erreicht, wird die Wiedergabe automatisch fortgesetzt.

## **Fernsehen (TV)**

Was ist, wenn ...

 $\triangleright$  sich keine Fernsehprogramme einstellen lassen?

Die länderspezifische Norm (PAL, SECAM, NTSC) ist nicht richtig eingestellt, siehe Seite [72](#page-72-0).

Wenn Sie die Norm umgestellt haben, gehen Sie bitte danach in den "Suchlauf" oder "Autostore". Auf keinen Fall als erstes "Programm" auswählen, sonst versucht das Gerät wieder (vergeblich), Sender zu suchen, die bereits in einer anderen Norm abgespeichert wurden.

 $\triangleright$  Sie auch im Stand kein TV-Bild empfangen?

Ziehen Sie die Hand- bzw. Parkbremse an: Bei bestimmten Länderausführungen ist ein TV-Bild nur mit eingelegter Bremse möglich.

> Sie während der Fahrt keinen Fernsehton empfangen? Sie fahren im SECAM-Empfangsbe-

reich, in dem auch der Ton während der Fahrt unterbunden wird.

 $\triangleright$  eine verminderte Bildqualität auftritt? Die direkte Verbindung zwischen Sender und Empfänger ist durch große bauliche oder natürliche Hindernisse abgeschattet.

# <span id="page-85-0"></span>**Was ist, wenn...**

### **GPS-Navigation**

Was ist, wenn...

> Sie die aktuelle Position Ihres Fahrzeugs abrufen, aber nicht exakt angezeigt bekommen?

Das System ermittelt gerade Ihre Position, versuchen Sie es bitte etwas später noch einmal.

> das GPS-Logo vom Bildschirm verschwindet?

Der Empfang ist unterbrochen, evtl. wegen baulicher Hindernisse.

> eine Adresse aus dem Zielverzeichnis nicht in die Zielführung übernommen wird?

Die Adresse ist auf der eingelegten Karten-CD nicht gespeichert. Wählen Sie eine Adresse, die der ursprünglichen so nahe wie möglich ist, ggf. über die Zieleingabekarte.

> eine Adresse ohne Straßenangabe nicht in die Zielführung übernommen wird?

Auf der Karten-CD fehlt eine definierte "Ortsmitte" beim eingegebenen Ort. Geben Sie eine beliebige Straße oder ein Ziel, z.B. Bahnhof im gewählten Ort ein und starten Sie die Zielführung.

> Sie eine Adresse für die Zielführung eingeben wollen, aber die Buchstaben dafür sich nicht anwählen lassen?

Die Adresse ist auf der eingelegten Karten-CD nicht gespeichert. In dem Fall bietet Ihnen das System auch gar nicht erst die Buchstaben zur Auswahl an. Wählen Sie eine Adresse, die der ursprünglichen so nahe wie möglich ist, ggf. über die Zieleingabekarte.

> Sie bei der Zieleingabekarte über das Fadenkreuz eine Zieladresse eingeben wollen, diese aber nicht in die Zielführung übernommen wird? Der Maßstab ist zu groß gewählt. Nur bis zum Maßstab 1 km wird das Ziel übernommen.

> während der Zielführung keine Fahrtrichtungshinweise mehr ausgegeben werden?

Sie bewegen sich in einem Gebiet, das auf der Karten-CD noch nicht vollständig erfaßt ist. Anstelle des Abbiegepfeils wird ein Pfeil eingeblendet, der dem Verlauf der geplanten Route folgt;

oder

Sie haben die vorgeschlagene Route verlassen und das System benötigt

einige Sekunden, um einen neuen Routenvorschlag zu berechnen.

- > während der Zielführung die Routenkarte automatisch eingeblendet wird? Sie bewegen sich in einem Gebiet, das auf der Karten-CD noch nicht erfaßt ist. Eine Zielführung ist dann nicht möglich. Zur Orientierung sehen Sie jedoch die aktuelle Position Ihres BMW in der Kartendarstellung.
- > die Batterie abgeklemmt war? Es dauert danach einige Minuten, bis das System wieder voll funktionsfähig ist.

85

# 86 **Was ist, wenn...**

#### **Radio**

Was ist, wenn...

> das Gerät automatisch einen Suchlauf startet?

RDS ist eingeschaltet, die Frequenzstärke des eingestellten Senders hat abgenommen, aber es steht keine alternative Frequenz zur Verfügung. Das Gerät sucht also nach einem Sender desselben Programms mit ausreichender Empfangsqualität. Findet es keinen, geht es zurück zur Frequenz des zuletzt empfangenen Senders.

#### **Videotext**

Was ist, wenn...

- > die von Ihnen eingegebene Seite, die oben links eingetragen wird, nicht erscheint, sondern die Zahlen endlos weiterlaufen? Die angegebene Seite enthält keine Informationen: Bitte eine andere Seite aussuchen und eingeben.
- > Sie im TV-Menü die Funktion "Videotext" aufrufen und nichts passiert?

Die Sendeanstalt des eingestellten Programms sendet keinen Videotext.

#### <span id="page-87-0"></span>**A**

Adresse eingeben [15,](#page-15-0) [32](#page-32-0) löschen [36](#page-36-0), [47](#page-47-0) speichern [47](#page-47-0) Adressenspeicher [38](#page-38-0), [47](#page-47-0) löschen [38](#page-38-0) Aktualität bei Drucklegung [3](#page-3-0) AM [18](#page-18-0) AM-Wellenbereich [12](#page-12-0) Ankunftszeit [63](#page-63-0) Anzeige- und Bedienelemente [11](#page-11-0) Anzeigetexte [27](#page-27-0) Audio $+BC$  [27](#page-27-0) Außentemperatur [64](#page-64-0) Ausstattung [3](#page-3-0) Automatischer Suchlauf SCAN [51](#page-51-0) Autostore [23](#page-23-0), [71](#page-71-0) [Autotelefon, siehe eigene](#page-1-0)  Betriebsanleitung

#### **B**

Balance [19](#page-19-0) Bandspur wechseln [54](#page-54-0) BC-Anzeige [27](#page-27-0) Betriebsart wechseln [12](#page-12-0) Betriebstemperaturen [58](#page-58-0) Bildschirm einstellen Farbe [72](#page-72-0)

Helligkeit [72](#page-72-0) Kontrast [72](#page-72-0) Blättern verhindern Videotext [73](#page-73-0) BMW Assist [27](#page-27-0), [42](#page-42-0) Bordcomputer [21](#page-21-0) Sicherheit [21](#page-21-0) Bordmonitor [10](#page-10-0)

#### **C**

Cassette [54](#page-54-0) auswerfen [54](#page-54-0) hören [54](#page-54-0) Cassetten abspielen [13](#page-13-0) Cassettenausschub [13](#page-13-0) Cassettenschacht [11](#page-11-0) CD CHECK? [84](#page-84-0) CD hören [55](#page-55-0) CD-Betrieb beenden [55](#page-55-0) CD-Magazin AI [59](#page-59-0) CD-Magazin PI [60](#page-60-0) CD-Wechsler [58](#page-58-0) Einbauort [58](#page-58-0) Sicherheit [58](#page-58-0) CD-Wechsler AI Magazin einlegen [59](#page-59-0) Magazin entnehmen [59](#page-59-0) Magazin füllen/leeren [59](#page-59-0) CD-Wechsler PI Magazin einlegen [60](#page-60-0) Magazin entnehmen [60](#page-60-0) Magazin füllen/leeren [60](#page-60-0)

#### Code

Eingabe abbrechen [66](#page-66-0) festlegen [66](#page-66-0) schärfen [66](#page-66-0) Cursor [36](#page-36-0)

#### **D**

Datum ändern [28](#page-28-0) Demo [57](#page-57-0) Digital Sound Processing siehe Klangsystem DSP [57](#page-57-0) Digitalisierter Bereich [48](#page-48-0) Direktbetrieb [68](#page-68-0) Distanz zum Ziel [63](#page-63-0) Diversity-Funktion [76](#page-76-0) Dolby [76](#page-76-0) ein/ausschalten [13](#page-13-0), [54](#page-54-0) DSP [57](#page-57-0) DSP siehe Klangsystem [57](#page-57-0) Durchschnittsgeschwindigkeit [65](#page-65-0) Durchschnittsverbrauch [64](#page-64-0)

#### **E**

Eingabe löschen [33](#page-33-0) Einschaltzeiten [68](#page-68-0) Einstellungen ändern [27](#page-27-0) Empfang eines RDS-Senders [50](#page-50-0)

eines Regionalprogrammes [52](#page-52-0) Empfangskanal TV [70](#page-70-0) Empfangsstarke TV Programme [23](#page-23-0), [71](#page-71-0) Entfernung Maßeinheit [27](#page-27-0) Entschärfen [67](#page-67-0) Equalizer-Funktionen [57](#page-57-0) **Erweiterte** Verkehrsinformationen [42](#page-42-0)

#### **F**

Fadenkreuz [35](#page-35-0) Fader [19](#page-19-0) Fahrenheit [27](#page-27-0) Fahrtroute anzeigen [40](#page-40-0) Farbset [27](#page-27-0) Fernbedienung [65](#page-65-0) Fernsehen (TV) [23](#page-23-0), [70](#page-70-0) FM [18](#page-18-0) FM-Wellenbereich [12](#page-12-0) Fond-TV [74](#page-74-0) Freq On/Off [12](#page-12-0) Frequenz einblenden [12](#page-12-0) Funkuhr im BMW 7er [13](#page-13-0), [77](#page-77-0)

#### **G** Geschwindigkeit [65](#page-65-0) Geschwindigkeitslimit [21](#page-21-0) ändern [62](#page-62-0)

**Verzeichnis Überblick Navigation Radio Computer Technik Überblick** 

ausschalten [62](#page-62-0) eingeben [22](#page-22-0), [62](#page-62-0) Gespeicherten Sender abrufen [51](#page-51-0) GPS [78](#page-78-0) GPS-Empfang [32](#page-32-0) GPS-Logo [85](#page-85-0) GPS-Navigationssystem Sicherheit [14](#page-14-0), [32](#page-32-0)

#### **H**

Hausnummer eingeben [16](#page-16-0), [32](#page-32-0) HIGH TEMP? [84](#page-84-0) Hinweis [39](#page-39-0) Höhen [19](#page-19-0) Hold [73](#page-73-0)

#### **I**

Individuelle Klangspeicher [57](#page-57-0) Informationen zum Standort [34](#page-34-0) zum Zielort [34](#page-34-0) Informationsdienst [27](#page-27-0)

#### **J**

Jazzclub [57](#page-57-0)

#### **K**

Karten-CD [16](#page-16-0), [33](#page-33-0), [78](#page-78-0) wechseln [48](#page-48-0)

Kartenmaßstab [35](#page-35-0) ändern [35](#page-35-0), [40](#page-40-0) Kathedrale [57](#page-57-0) Klang einstellen [13](#page-13-0), [57](#page-57-0) Klang speichern [57](#page-57-0) Klangspeicher [57](#page-57-0) Klangsystem DSP [76](#page-76-0) ausschalten [57](#page-57-0) einschalten [57](#page-57-0) Kontrolleuchte für Standheizung oder lüftung [11](#page-11-0) Kontrolleuchten für das Autotelefon [11](#page-11-0) Konzertsaal [57](#page-57-0) Kraftstoffverbrauch [64](#page-64-0) Kürzeste Verbindung [38](#page-38-0) Kurzwelle [12](#page-12-0)

#### **L**

Langwelle [12](#page-12-0) Laserstrahlung [58](#page-58-0) Lautstärke anpassen [48](#page-48-0) Freisprechen [11](#page-11-0) Navigationshinweise [11](#page-11-0), [48](#page-48-0) Radio, Cassette, CD [11](#page-11-0) Verkehrsdurchsagen [11](#page-11-0) Limit [21](#page-21-0) ändern [62](#page-62-0) ausschalten [62](#page-62-0)

einstellen [22](#page-22-0), [62](#page-62-0) erreicht [22](#page-22-0) löschen [33](#page-33-0) Lüfter-Symbol [68](#page-68-0) Luftfeuchtigkeit [58](#page-58-0)

#### **M**

Manuelle Senderwahl [18](#page-18-0) Manueller Suchlauf [18](#page-18-0) Maßeinheit Entfernung [27](#page-27-0) Temperatur [27](#page-27-0) Verbrauch [27](#page-27-0) Maßstab [35](#page-35-0) ändern [35](#page-35-0), [40](#page-40-0) Meldungsauswahl [43](#page-43-0) Menüführung [32](#page-32-0), [62](#page-62-0) MFL [29](#page-29-0) Mittelwelle [12](#page-12-0) Multi-Funktions-Lenkrad Lautstärke einstellen [29](#page-29-0) Sender suchen [29](#page-29-0) Titel suchen [29](#page-29-0) Musiksuchlauf [54](#page-54-0), [55](#page-55-0) MUTE [70](#page-70-0)

#### **N**

Navigationshinweis [39](#page-39-0) Navigationssystem [14](#page-14-0), [32](#page-32-0) Nebenstraßen [38](#page-38-0) Neue Route [41,](#page-41-0) [45](#page-45-0) NO DISCS? [84](#page-84-0)

NO MAGAZINE? [84](#page-84-0) Notentschärfung [67](#page-67-0) Notrufe [11](#page-11-0) Notruffunktion [27](#page-27-0) NTSC [77](#page-77-0)

#### **O**

Ort eingeben [15](#page-15-0), [32](#page-32-0) Ortsmitte [85](#page-85-0) Ortsrand [33](#page-33-0) Ortsverzeichnis [33](#page-33-0)

#### **P**

PAL [77](#page-77-0) Position anzeigen [46](#page-46-0) korrigieren [46](#page-46-0) speichern [47](#page-47-0) PRES OFF [29](#page-29-0) PRES ON [29](#page-29-0) Programm auswählen TV [24](#page-24-0) Programme speichern TV [71](#page-71-0) Programm-Platz [24](#page-24-0) Programm-Platz TV [71](#page-71-0)

#### **R**

Radio einschalten [18](#page-18-0) hören [12](#page-12-0) Radio Broadcast Data System [79](#page-79-0)

Radio Data System [18](#page-18-0), [80](#page-80-0) RANDOM [56](#page-56-0) Random Play [56](#page-56-0) Raumklangsimulationen [57](#page-57-0) Rauschen unterdrücken [54](#page-54-0) RDS [12](#page-12-0), [18](#page-18-0), [79](#page-79-0) RDS On/Off [12](#page-12-0) RDS-Diversity-Funktion [76](#page-76-0) RDS-TMC [42](#page-42-0), [80](#page-80-0) REG [52](#page-52-0) Region On/Off [12](#page-12-0) Regionalprogramme [52](#page-52-0) Reichweite [63](#page-63-0) Reinigung Bildschirm [79](#page-79-0) Cassette [79](#page-79-0) CD [79](#page-79-0) Richtungsanzeige ändern [41](#page-41-0) Routenhinweis [39](#page-39-0) Routenkarte [40](#page-40-0) Routenliste [41](#page-41-0) Routenwahl [38](#page-38-0)

#### **S**

SCAN [56](#page-56-0) Scan TV [71](#page-71-0) Schneller Bandvor-/ rücklauf [54](#page-54-0), [55](#page-55-0) Schnellste Verbindung [38](#page-38-0) Schnellstraßen [38](#page-38-0) SECAM [77](#page-77-0)

Seitenwahl Videotext [26](#page-26-0) Sender anwählen [29](#page-29-0) Sender automatisch speichern TV [23](#page-23-0), [71](#page-71-0) Sender speichern automatisch [52](#page-52-0) individuell [52](#page-52-0) Sender suchen [12](#page-12-0), [29](#page-29-0) Senderfrequenz [18](#page-18-0) Senderspeicher [12](#page-12-0) Sendersuchlauf TV [70](#page-70-0) **Sicherheit** Bordcomputer [21](#page-21-0), [62](#page-62-0) CD-Wechsler [58](#page-58-0) Navigationssystem [14](#page-14-0), [32](#page-32-0) Symbole [2](#page-2-0), [34](#page-34-0), [43](#page-43-0) TV [23](#page-23-0), [25](#page-25-0), [70](#page-70-0) Speicherplätze TV [23](#page-23-0), [71](#page-71-0) Sprachausgabe unterbrechen [39](#page-39-0), [41](#page-41-0) Sprache ändern [28](#page-28-0) Standheizung [68](#page-68-0) Standheizung/-lüftung [68](#page-68-0) Standlüftung [68](#page-68-0) Standort [46](#page-46-0) eingeben [46](#page-46-0) korrigieren [46](#page-46-0) speichern [47](#page-47-0) Standortanzeige [46](#page-46-0) Stärkste Frequenz [50](#page-50-0) Starten des Motors verhindern [66](#page-66-0) Startort [38](#page-38-0)

Stationstasten [11](#page-11-0) Stau umfahren [41](#page-41-0) Stereoempfang [18](#page-18-0) Stoppuhr [65](#page-65-0) Straße eingeben [16](#page-16-0), [32](#page-32-0) Straßenkarte [40](#page-40-0), [46](#page-46-0) Straßenverzeichnis [33](#page-33-0) Stummschaltung TV [70](#page-70-0) Suchlauf [12](#page-12-0), [71](#page-71-0) Suchlauf TV [70](#page-70-0) Suchlauf über Menüführung [55](#page-55-0) Suchlauf über Tasten [54](#page-54-0), [55](#page-55-0)

#### **T**

Tacho [62](#page-62-0) Tag/Nachtanzeige [27](#page-27-0) TAPE [54](#page-54-0) TAPE CLEAN? [84](#page-84-0) TAPE ERROR? [84](#page-84-0) [Telefon, siehe eigene](#page-1-0)  Betriebsanleitung **Temperatur** Maßeinheit [27](#page-27-0) Temperaturanzeige ändern [27](#page-27-0) Tiefen [19](#page-19-0) Timer [65](#page-65-0) Titel anspielen [56](#page-56-0) Titel suchen [12](#page-12-0), [29](#page-29-0)

Titelsprung [29](#page-29-0), [55](#page-55-0), [56](#page-56-0) TMC [42](#page-42-0), [80](#page-80-0) TMC-Sender [42](#page-42-0) TMC-Verkehrsinformationen [43](#page-43-0) TP [12](#page-12-0), [50](#page-50-0) TP Funktion [80](#page-80-0) Traffic Massage Channel [80](#page-80-0) TV-Bild einstellen Farbe [72](#page-72-0) Helligkeit [72](#page-72-0) Kontrast [72](#page-72-0) TV-Menü [23](#page-23-0) TV-Norm wählen [72](#page-72-0)

#### **U**

Uhr stellen [27](#page-27-0) Umgang mit CDs [58](#page-58-0) Umleitung planen [45](#page-45-0)

#### **V**

Verbrauch [64](#page-64-0) Maßeinheit [27](#page-27-0) Verbrauchsanzeige ändern [27](#page-27-0) Verkehrsdurchsagen [20](#page-20-0), [50](#page-50-0), [53](#page-53-0), [80](#page-80-0) Verkehrsfunk [80](#page-80-0) Verkehrsfunksender einstellen [53](#page-53-0) im Hintergrund [53](#page-53-0)

Technik

Verkehrsinformationen aktivieren [42](#page-42-0) ausschalten [45](#page-45-0) auswählen [43](#page-43-0) bei der Zielführung [44](#page-44-0) erweitert [42](#page-42-0) in der Routenkarte [43](#page-43-0) Symbole [43](#page-43-0) Verkehrsmeldungen [80](#page-80-0) Verzeichnis [33](#page-33-0) Videorecorder [74](#page-74-0) Videotext [26](#page-26-0), [73](#page-73-0) Blättern verhindern [73](#page-73-0) Text vergrößern [73](#page-73-0) Videotext verlassen [26](#page-26-0) Videotext-Menü [26](#page-26-0) V-Info plus [42](#page-42-0)

#### **W**

Wechseln der Karten-CD [48](#page-48-0) Wechseln zum nächsten Sender [29](#page-29-0) Wechseln zum nächsten Titel [29](#page-29-0) Wellenbereich [18](#page-18-0) Wellenbereich wechseln [12](#page-12-0), [18](#page-18-0) Wiedergabequalität [54](#page-54-0) Wordmatch-Prinzip [81](#page-81-0)

#### **Z**

Zeit 1 [68](#page-68-0)

Zeit 2 [68](#page-68-0) Zeitanzeige ändern [27](#page-27-0) Ziel eingeben [14](#page-14-0) eingrenzen [36](#page-36-0) löschen [36](#page-36-0) speichern [35](#page-35-0) Ziel speichern [36](#page-36-0) Zieladresse löschen [38](#page-38-0) Zieleingabe [14](#page-14-0), [32](#page-32-0) Zielführung beenden [39](#page-39-0) starten [16](#page-16-0) unterbrechen [39](#page-39-0) Zielkategorie [37](#page-37-0) Zielland eingeben [14](#page-14-0) Zielort eingeben [14](#page-14-0) Zielspeicher [38](#page-38-0), [47](#page-47-0) Zielverzeichnis [37](#page-37-0) Zielverzeichnis anlegen [47](#page-47-0) Zoom Videotext [73](#page-73-0) Zufällige Wiedergabe [56](#page-56-0) Zurück zum Startort [38](#page-38-0) Zwischenzeit [65](#page-65-0)

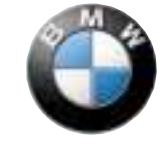

**Freude am Fahren**

Online Version zu Sach-Nr.01 40 0 002 575 - © 03/99 BMW AG